*Smitec S.p.A., viale Vittorio Veneto 4, 24016 San Pellegrino Terme (BG), Italy, www.smitec.it*

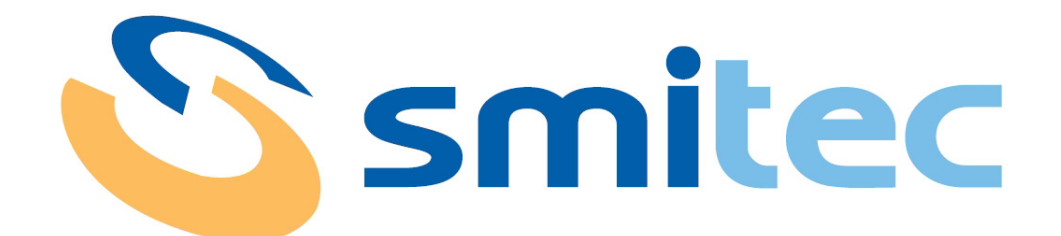

# **Manuale di installazione, uso e manutenzione**

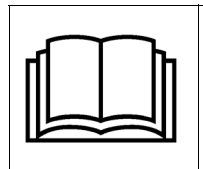

**PRIMA DI METTERE IN SERVIZIO IL PC INDUSTRIALE POSYC 3303, SI DEVE LEGGE-RE ATTENTAMENTE QUESTO MANUALE DI INSTALLAZIONE E DI USO E SEGUIRE TUTTE LE INDICAZIONI PER GARANTIRE LA MASSIMA SICUREZZA**

# **PC INDUSTRIALE POSYC 3303**

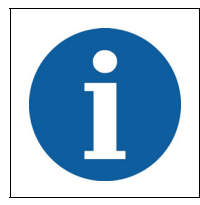

I dati tecnici e i disegni riportati nel presente manuale potrebbero aver subito delle modifiche successive; fare sempre riferimento all'ultima versione disponibile.

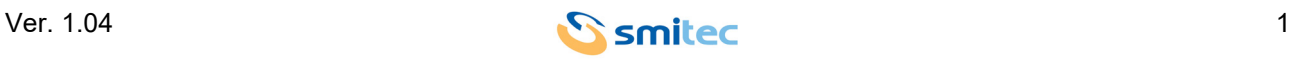

# **Sommario**

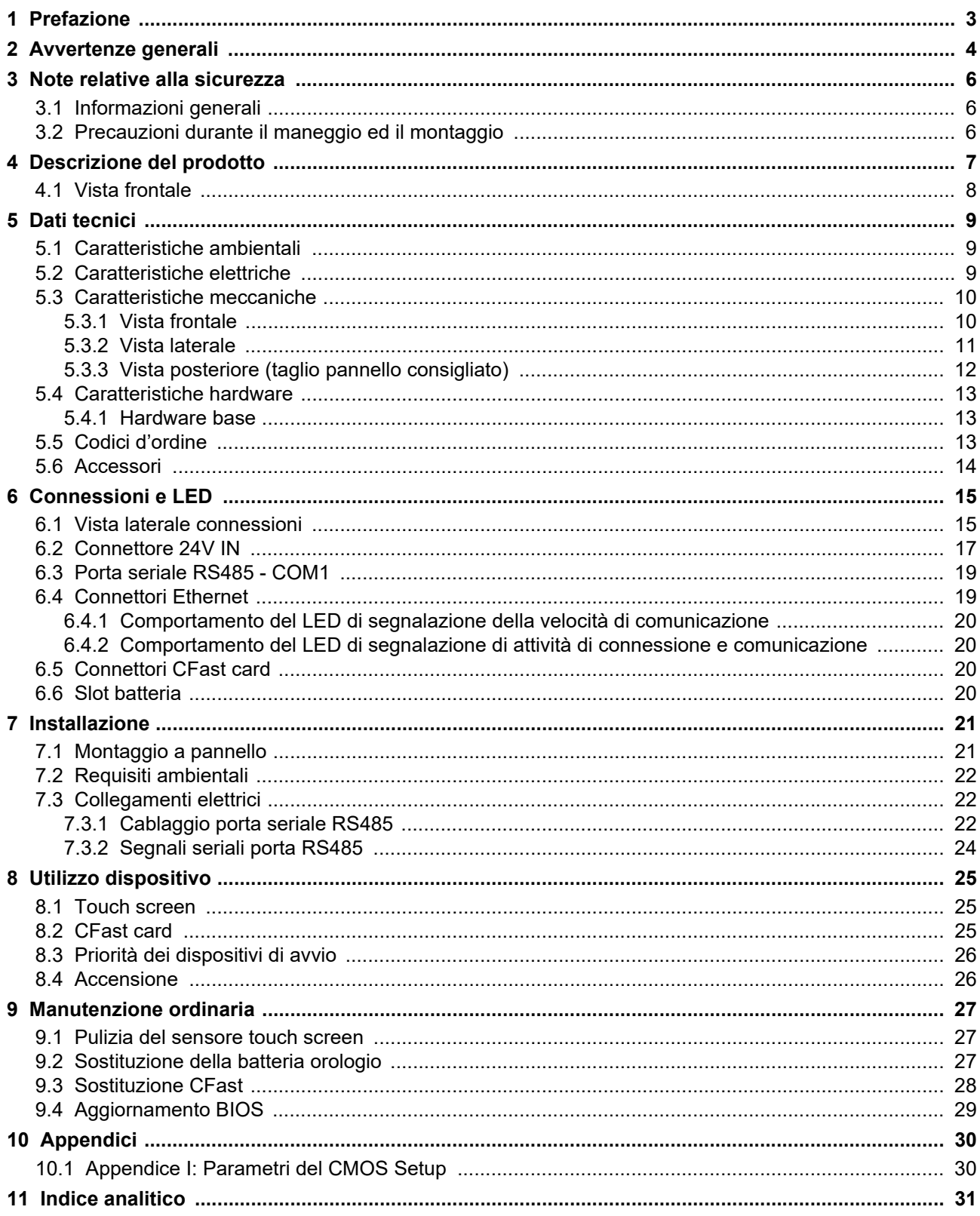

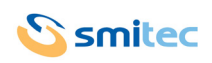

## <span id="page-2-0"></span>**1 Prefazione**

Il presente manuale, ha lo scopo di fornire le informazioni necessarie per le attività di installazione, uso e manutenzione del computer POSYC 3303.

Le istruzioni contenute nel presente manuale sono destinate alle figure professionali seguenti:

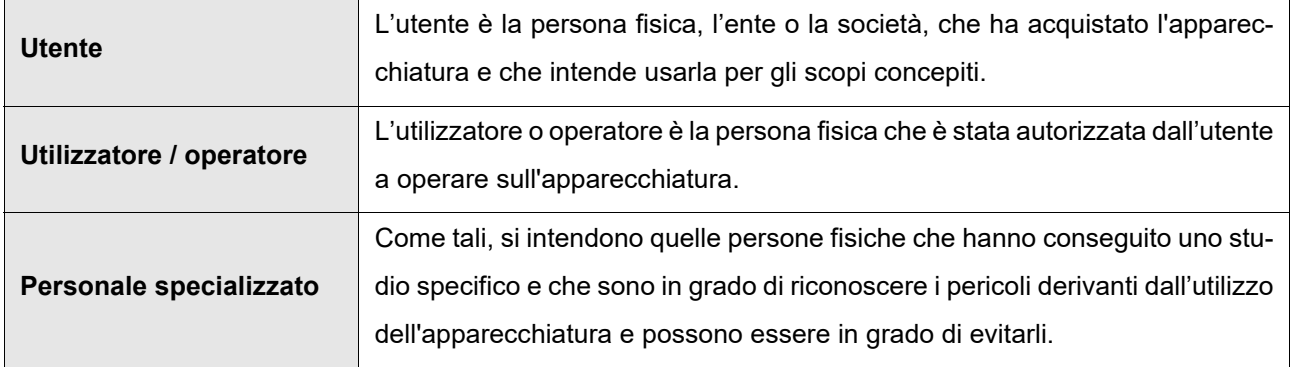

Le presenti istruzioni devono essere messe a disposizione di tutti i soggetti sopra indicati.

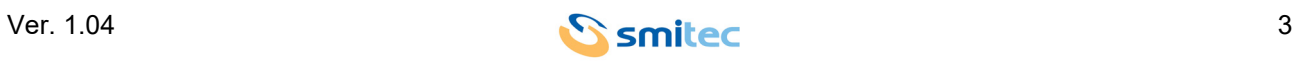

## <span id="page-3-0"></span>**2 Avvertenze generali**

Queste istruzioni di assemblaggio sono da considerarsi parte integrante dell'apparecchiatura, e devono essere conservate per futuro riferimento fino all'atto di dismissione della stessa.

Si informa l'utente che le seguenti istruzioni rispecchiano lo stato della tecnica al momento della commercializzazione dell'apparecchiatura; eventuali aggiornamenti successivi in base a nuove esperienze non lo renderanno in alcun modo inadeguato.

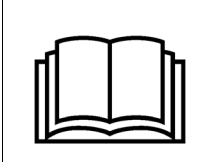

**NON SI DEVE USARE L'APPARECCHIATURA NE' ESEGUIRE SU DI ESSA ALCUN INTERVENTO, SE PRIMA NON E' STATO INTEGRALMENTE LETTO E COMPRESO QUESTO MANUALE IN TUTTE LE SUE PARTI.**

**IN PARTICOLARE OCCORRE ADOTTARE TUTTE LE PRECAUZIONI INDICATE RELATIVE A PRE-SCRIZIONI ED INFORMAZIONI DI SICUREZZA.**

**SI FA DIVIETO DI IMPIEGARE L'APPARECCHIATURA PER UN USO DIVERSO DA QUANTO INDICA-TO NEL PRESENTE DOCUMENTO; SMITEC S.p.A. NON PUÒ ESSERE RITENUTA RESPONSABILE PER GUASTI, INCONVENIENTI OD INFORTUNI RISULTANTI DALLA NON OTTEMPERANZA A QUE-STO DIVIETO.**

Per rendere più agevole la lettura, sono state adottate le seguenti diciture:

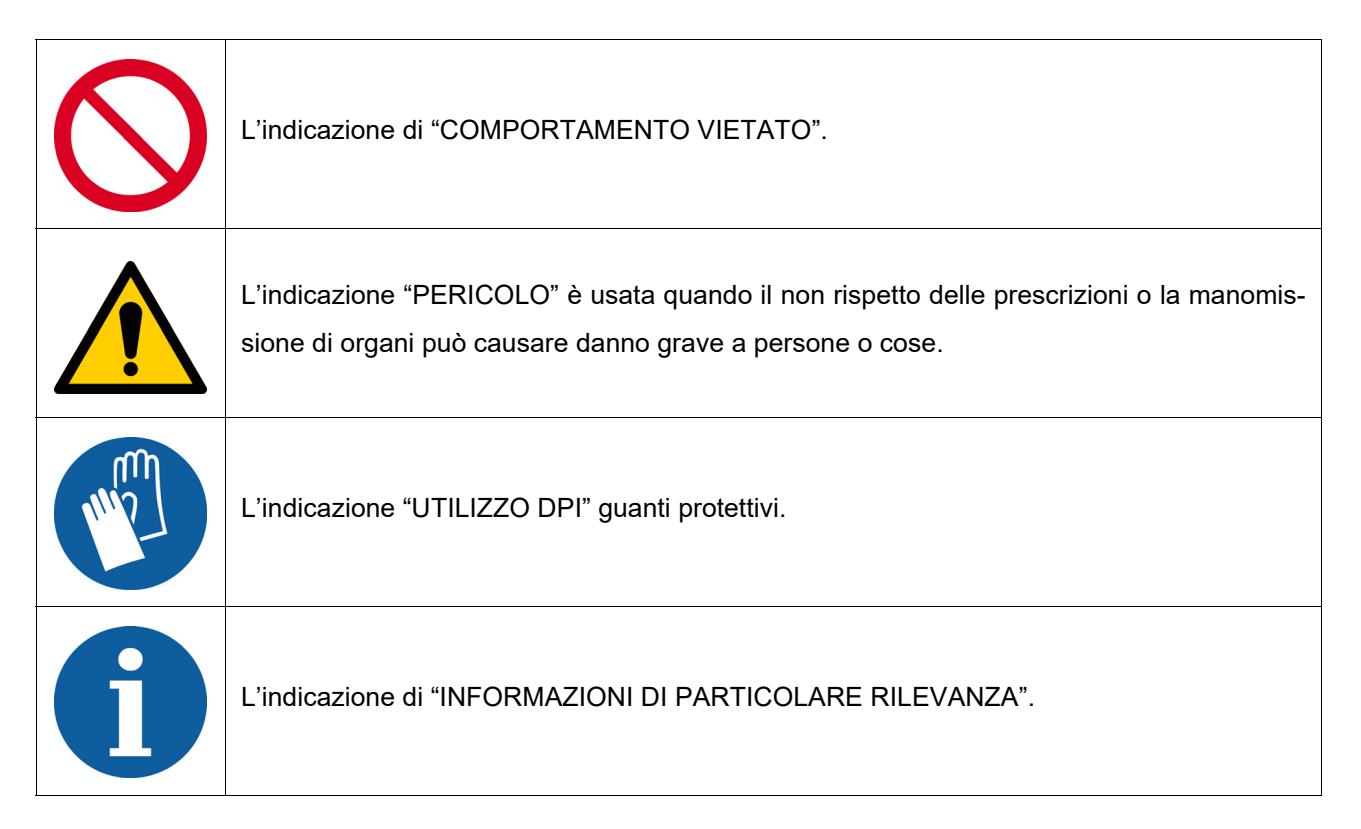

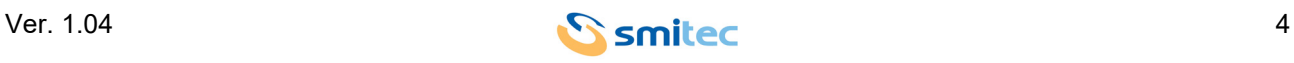

Le prescrizioni di sicurezza hanno lo scopo di definire una serie di comportamenti ed obblighi ai quali attenersi nell'eseguire le attività elencate nel seguito.

Tali prescrizioni costituiscono le modalità d'uso previste dell'apparecchiatura, al fine di operare in condizioni di sicurezza per il personale, per le attrezzature e per l'ambiente.

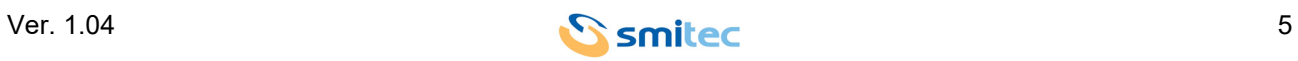

## <span id="page-5-0"></span>**3 Note relative alla sicurezza**

#### <span id="page-5-1"></span>**3.1 Informazioni generali**

 $\overline{\phantom{a}}$ 

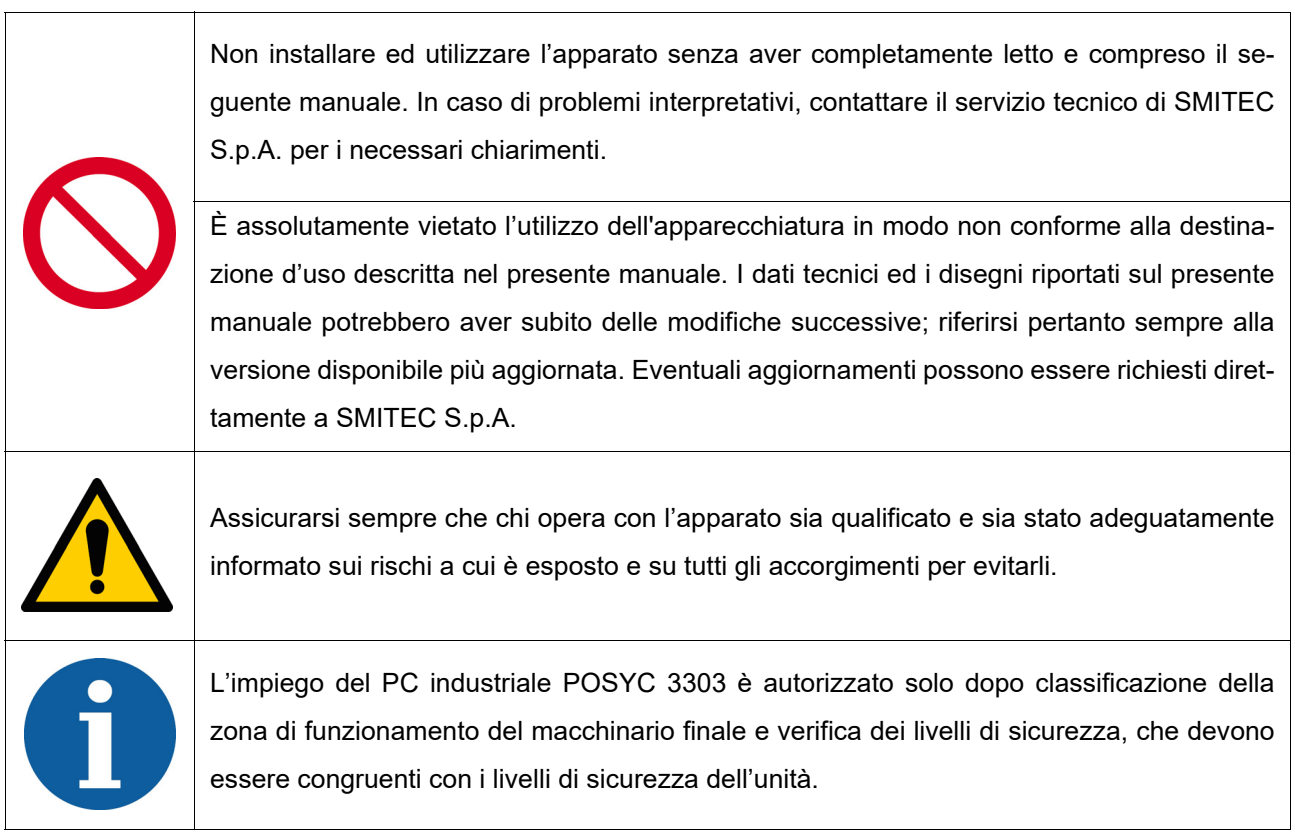

# <span id="page-5-2"></span>**3.2 Precauzioni durante il maneggio ed il montaggio**

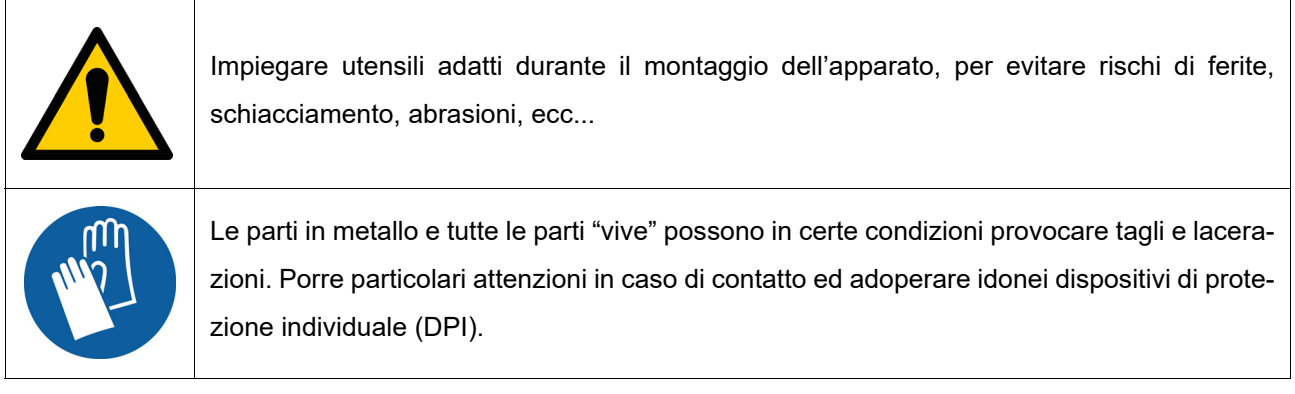

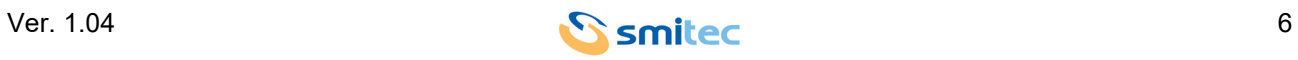

## <span id="page-6-0"></span>**4 Descrizione del prodotto**

<span id="page-6-4"></span>Il POSYC è un personal computer basato su architettura Intel®64 concepito principalmente per facilitare l'interfacciamento uomo-macchina (HMI) in ambiente industriale, ma le sue caratteristiche lo rendono idoneo anche per impieghi diversi, come terminali di informazione e sistemi di automazione in genere.

L'interfaccia utente si avvale di un display piatto a colori con diagonale 7" illuminato a LED e di un sistema di puntamento touch screen integrati nel prodotto.

Il sistema touch screen, offre caratteristiche di robustezza e semplicità d'uso, difficilmente ottenibili con altre comuni periferiche di puntamento come mouse, track-ball e mouse pad.

Essendo completamente integrato nell'apparecchio, è particolarmente adatto anche nelle applicazioni industriali che richiedono resistenza agli agenti esterni come polvere, umidità, acqua, oli etc., che risulterebbero dannosi per le periferiche standard.

Poiché è sufficiente esercitare una lieve pressione con un dito sulla sua superficie per effettuare un immediato puntamento, questo sistema è la principale caratteristica "User Friendly" del computer POSYC.

Per venire incontro alle più diverse necessità di interfacciamento, il POSYC prevede comunque la possibilità di collegare anche periferiche di input/output standard, quali tastiera, mouse, track-ball, monitor, etc.

<span id="page-6-7"></span><span id="page-6-3"></span><span id="page-6-2"></span>Nella sua configurazione minima, il POSYC può comunicare con il mondo esterno tramite 1 porta seriale standard RS485; offre inoltre 4 porte USB 3.0 standard, 2 porte Ethernet 10/100/1000Mb, 1porta HDMI, 1 porta DP.

<span id="page-6-6"></span><span id="page-6-5"></span><span id="page-6-1"></span>La capacità di calcolo del POSYC è data dal processore Quad Core Intel® Celeron® N3160 1.60 GHz con memoria RAM da 4GB.

La memorizzazione di dati e programmi su supporto non volatile è affidata ad una CFast Card (memoria a stato solido di tipo flash ad alta velocità) da 32GB. La posizione del dispositivo all'interno del POSYC, è tale da permetterne l'estrazione senza l'apertura dello stesso. Il principale pregio delle CFast Card è l'eccezionale resistenza ad urti e vibrazioni accidentali.

Il suo design lo rende particolarmente attraente anche per applicazioni non industriali.

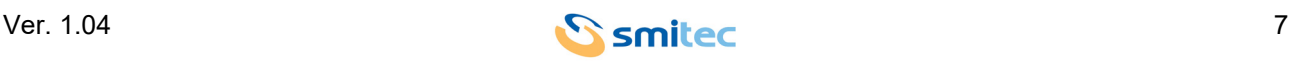

#### <span id="page-7-0"></span>**4.1 Vista frontale**

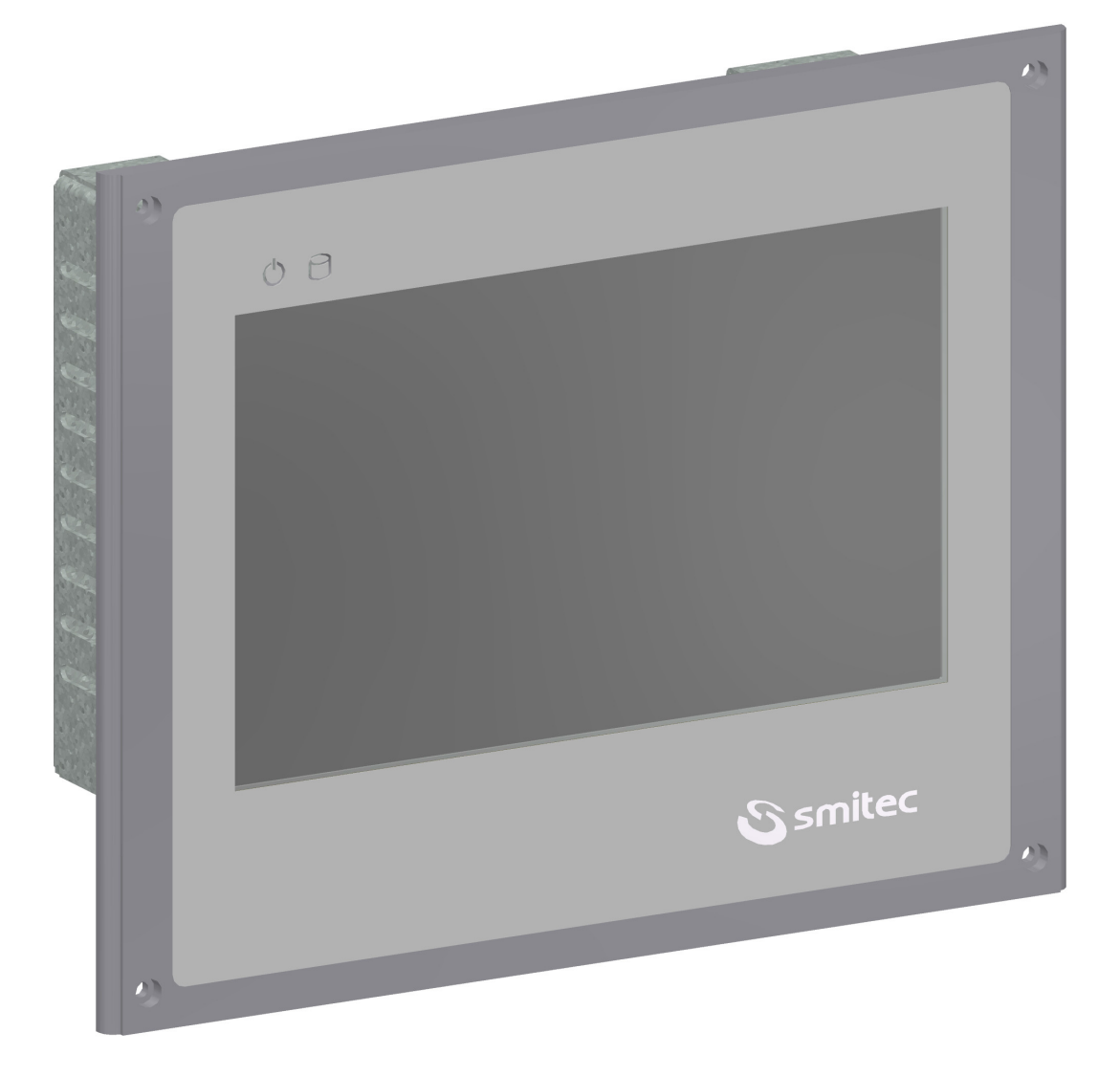

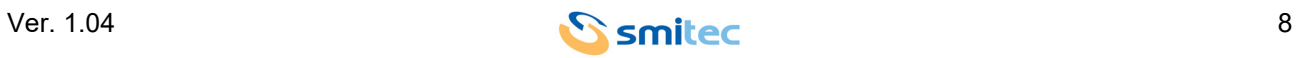

# <span id="page-8-0"></span>**5 Dati tecnici**

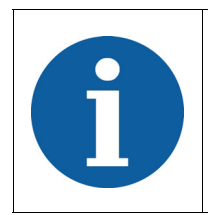

Tutte le informazioni tecniche riportate in questa sezione, sono coerenti alla configurazione hardware del computer POSYC prodotto alla data di stesura del presente documento. Con lo scopo di migliorare o aggiornare tecnologicamente il prodotto, SMITEC S.p.A. si riserva il diritto di variare le caratteristiche tecniche del computer POSYC senza alcun preavviso.

#### <span id="page-8-1"></span>**5.1 Caratteristiche ambientali**

<span id="page-8-8"></span><span id="page-8-7"></span><span id="page-8-5"></span>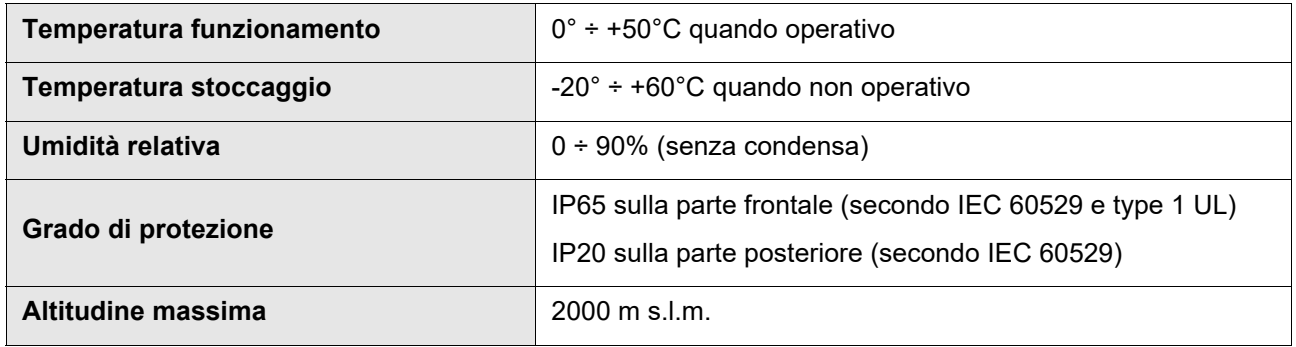

#### <span id="page-8-3"></span><span id="page-8-2"></span>**5.2 Caratteristiche elettriche**

Le caratteristiche di seguito riportate si riferiscono al solo carico standard del computer POSYC così come fornito, senza perciò alcuna periferica collegata.

<span id="page-8-6"></span><span id="page-8-4"></span>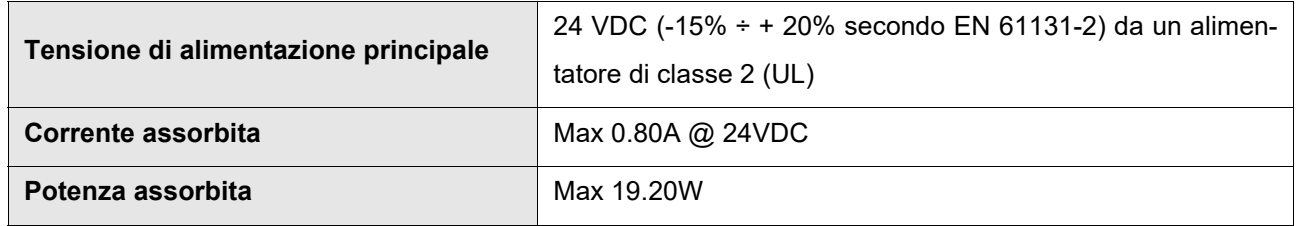

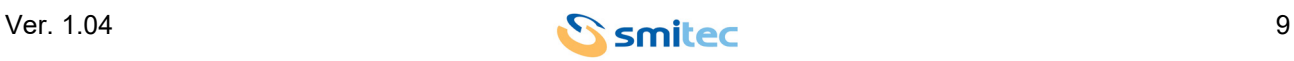

#### <span id="page-9-0"></span>**5.3 Caratteristiche meccaniche**

<span id="page-9-2"></span>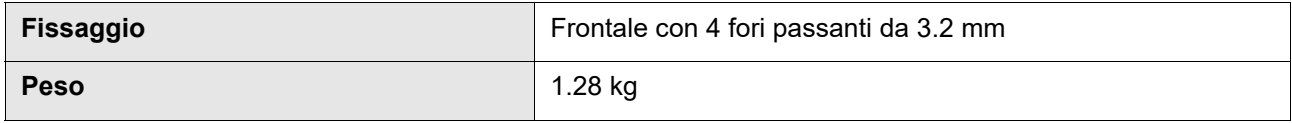

#### <span id="page-9-1"></span>**5.3.1 Vista frontale**

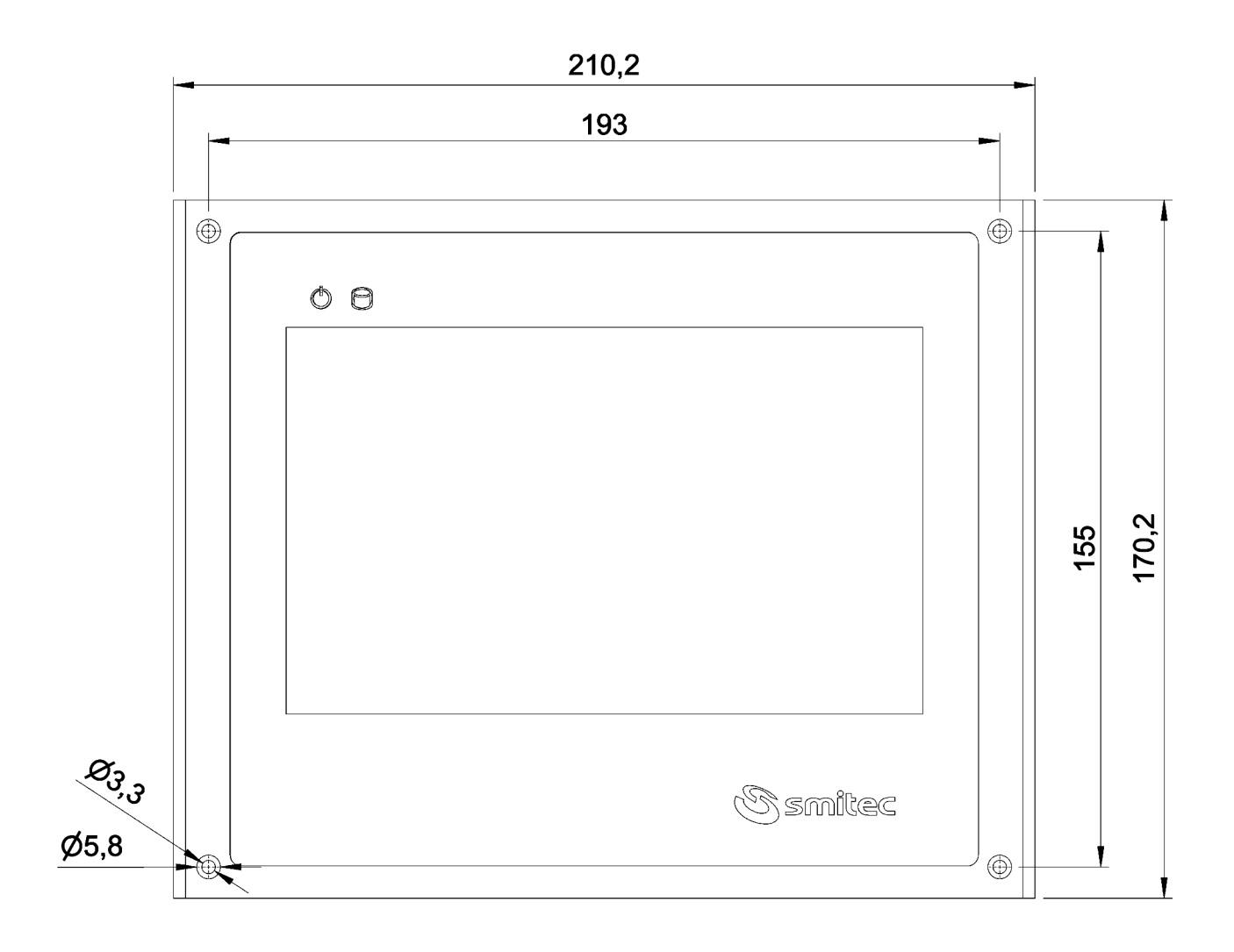

I computer Posyc 3303 devono essere fissati su un pannello stabile e rigido dotato di foro filettato in metallo 4xM3, min. 1,5 mm di profondità. Utilizzare viti 4xM3x10mm Fe / Zn (non a testa svasata), min. classe 8.8, serrato a 1 Nm.

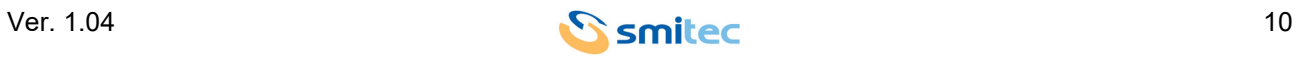

#### <span id="page-10-0"></span>**5.3.2 Vista laterale**

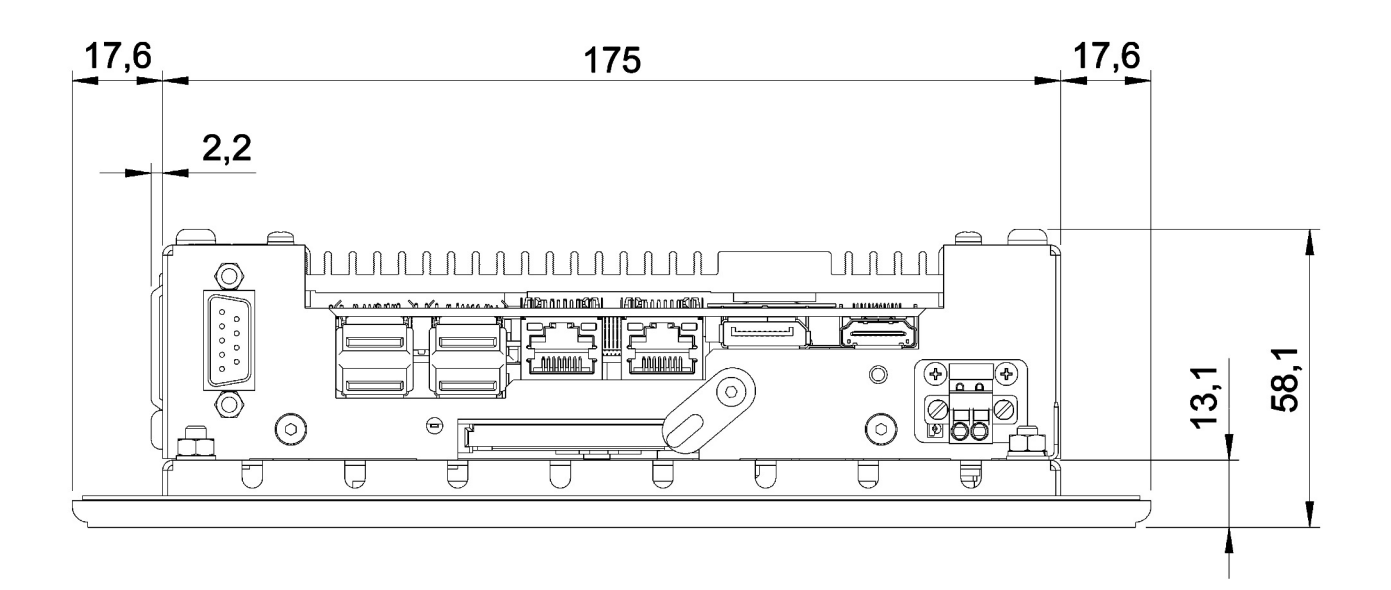

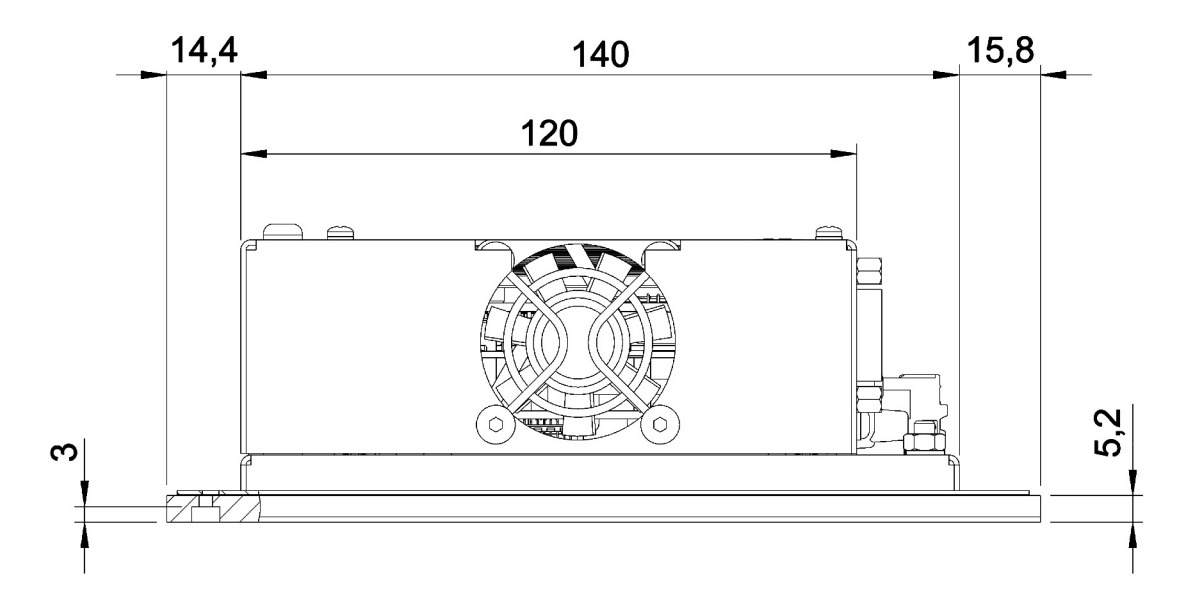

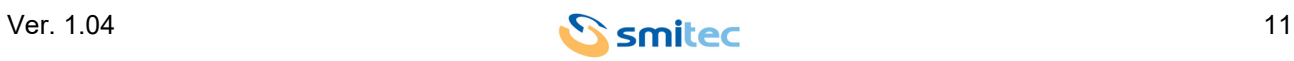

#### <span id="page-11-0"></span>**5.3.3 Vista posteriore (taglio pannello consigliato)**

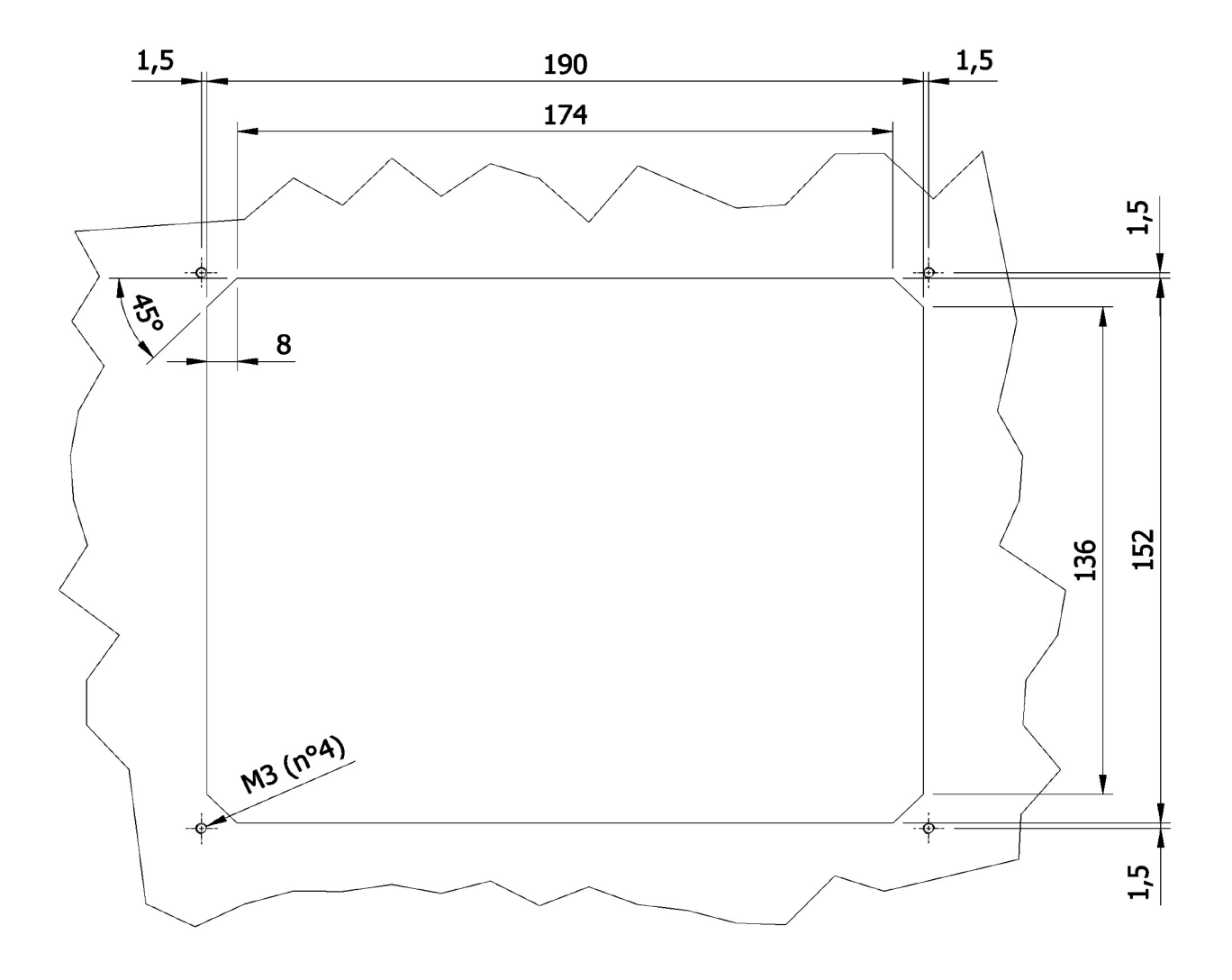

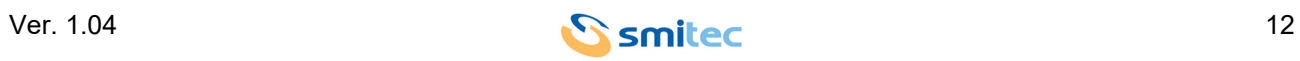

#### <span id="page-12-8"></span><span id="page-12-0"></span>**5.4 Caratteristiche hardware**

#### <span id="page-12-1"></span>**5.4.1 Hardware base**

<span id="page-12-13"></span><span id="page-12-12"></span><span id="page-12-11"></span><span id="page-12-5"></span><span id="page-12-4"></span><span id="page-12-3"></span>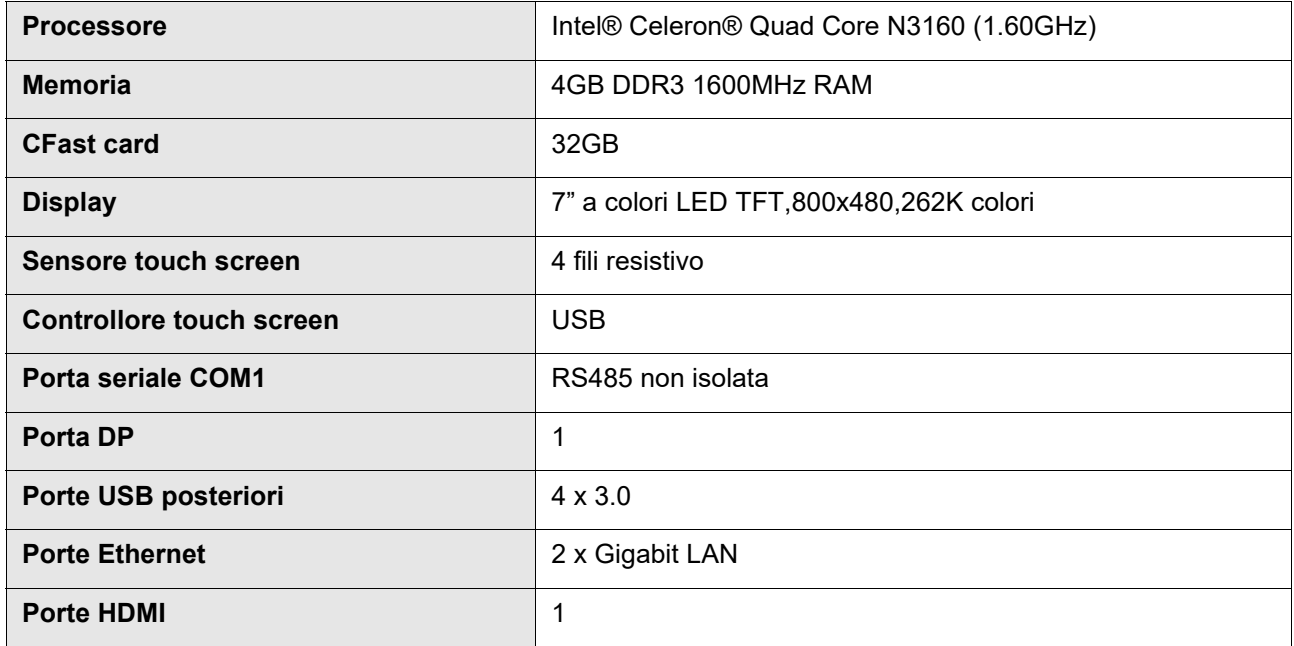

#### <span id="page-12-14"></span><span id="page-12-10"></span><span id="page-12-9"></span><span id="page-12-7"></span><span id="page-12-6"></span><span id="page-12-2"></span>**5.5 Codici d'ordine**

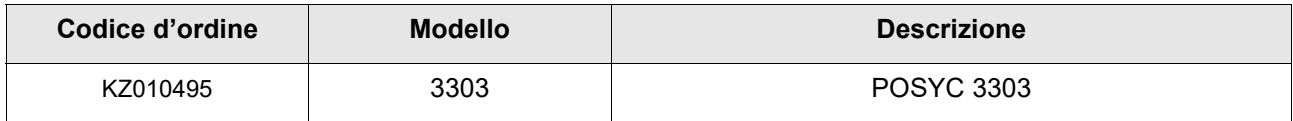

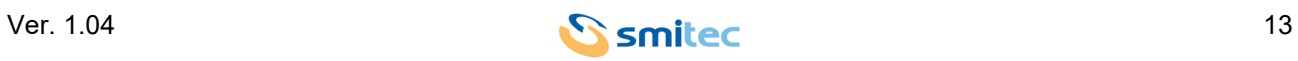

#### <span id="page-13-1"></span><span id="page-13-0"></span>**5.6 Accessori**

Il computer industriale POSYC 3303 viene fornito con connettore di alimentazione e memorie di massa. Gli stessi sono ordinabili separatamente così come altri accessori non inclusi nel POSYC.

Di seguito l'elenco dei codici d'ordine.

<span id="page-13-2"></span>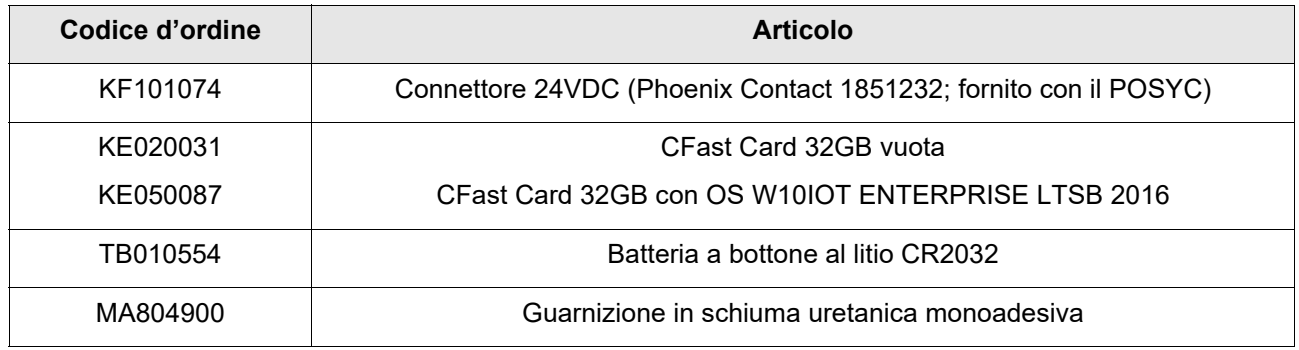

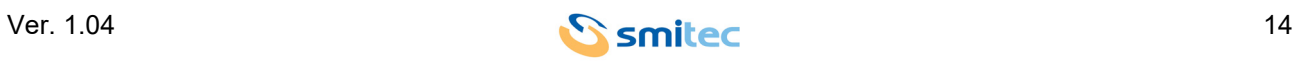

# <span id="page-14-7"></span><span id="page-14-0"></span>**6 Connessioni e LED**

I connettori si trovano nella parte superiore del POSYC, come si vede nelle seguenti figure.

#### <span id="page-14-1"></span>**6.1 Vista laterale connessioni**

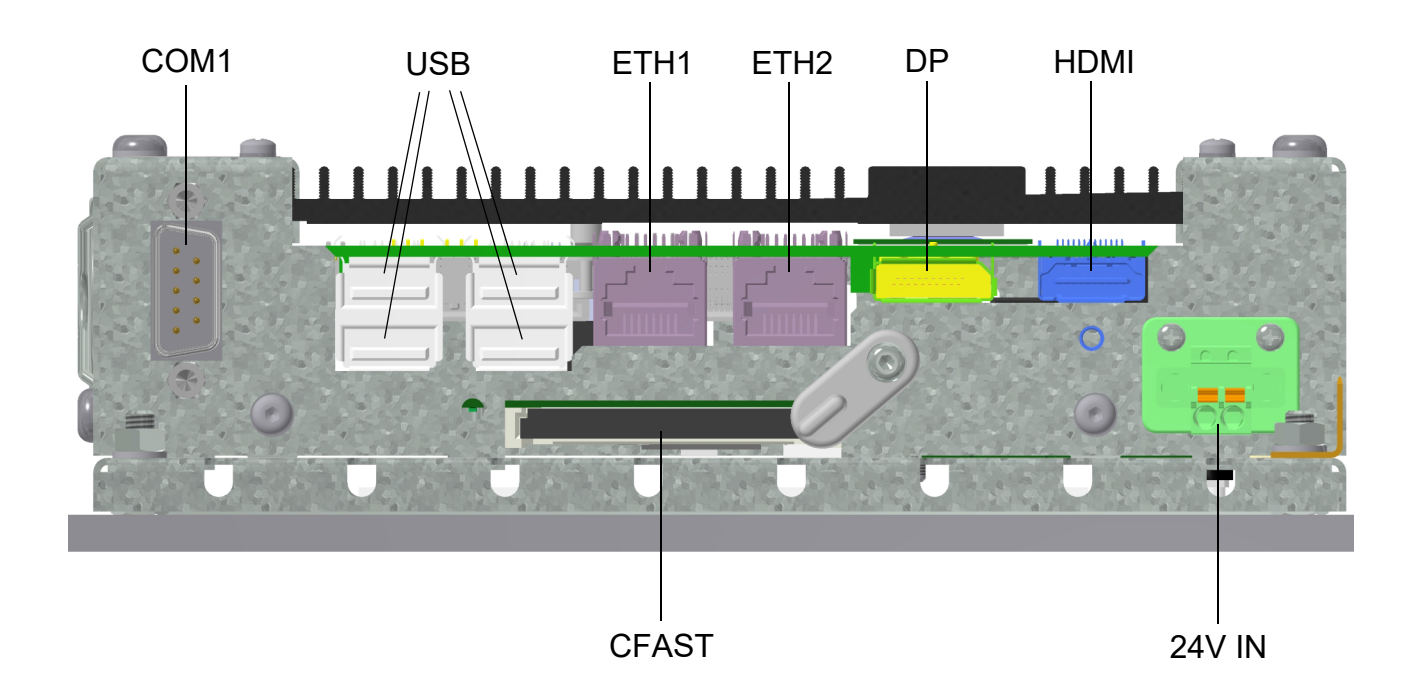

<span id="page-14-8"></span><span id="page-14-6"></span><span id="page-14-5"></span><span id="page-14-4"></span><span id="page-14-3"></span><span id="page-14-2"></span>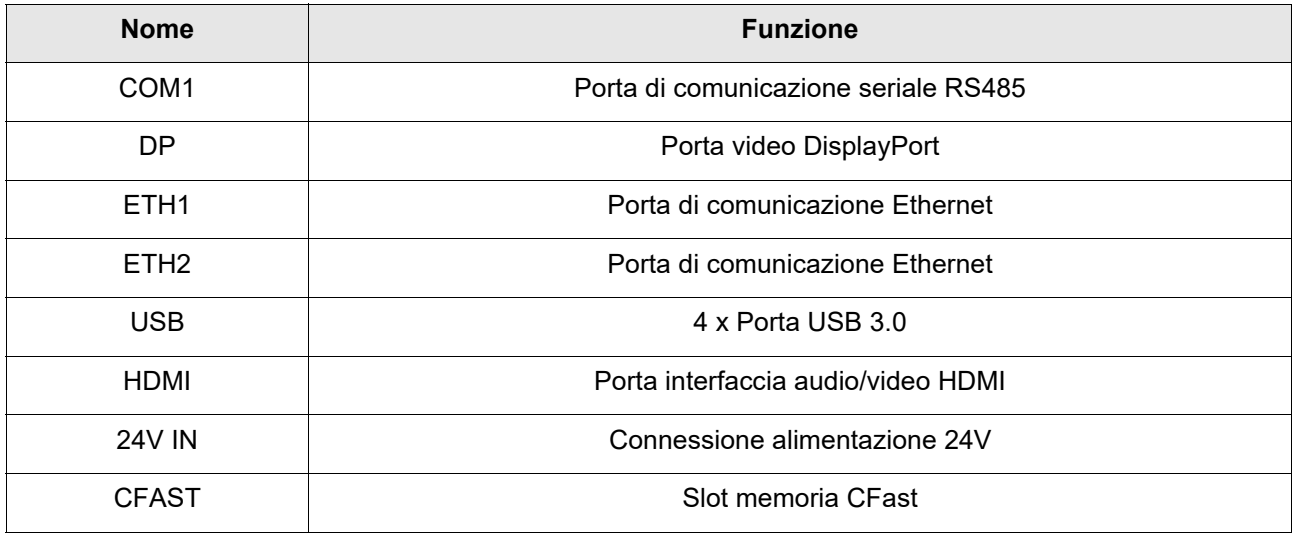

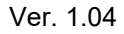

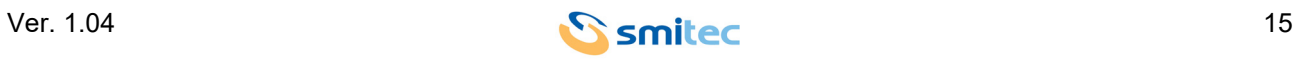

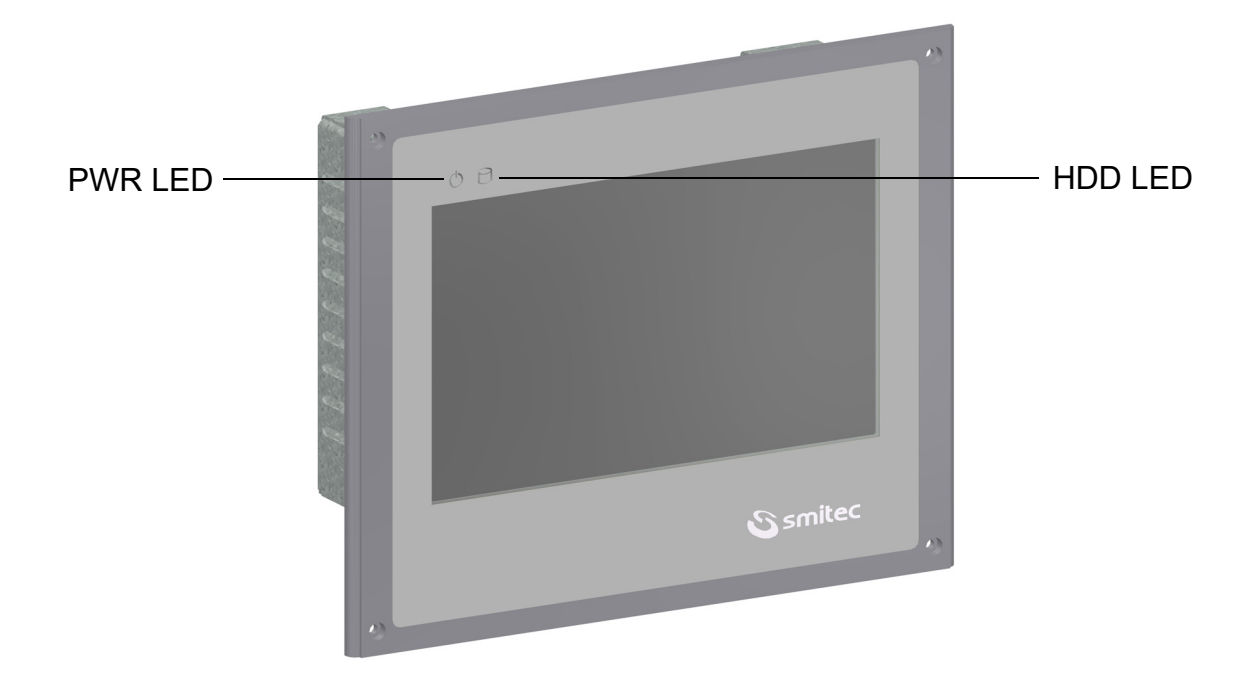

<span id="page-15-0"></span>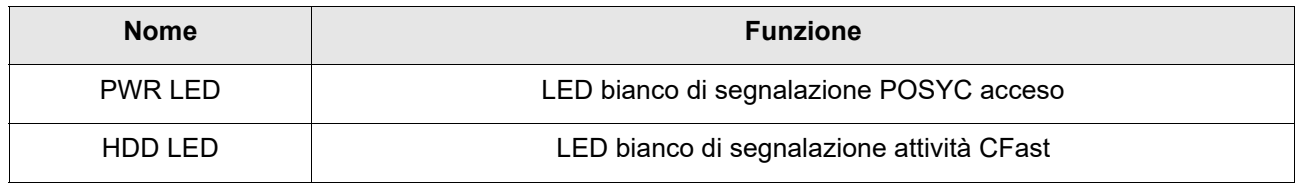

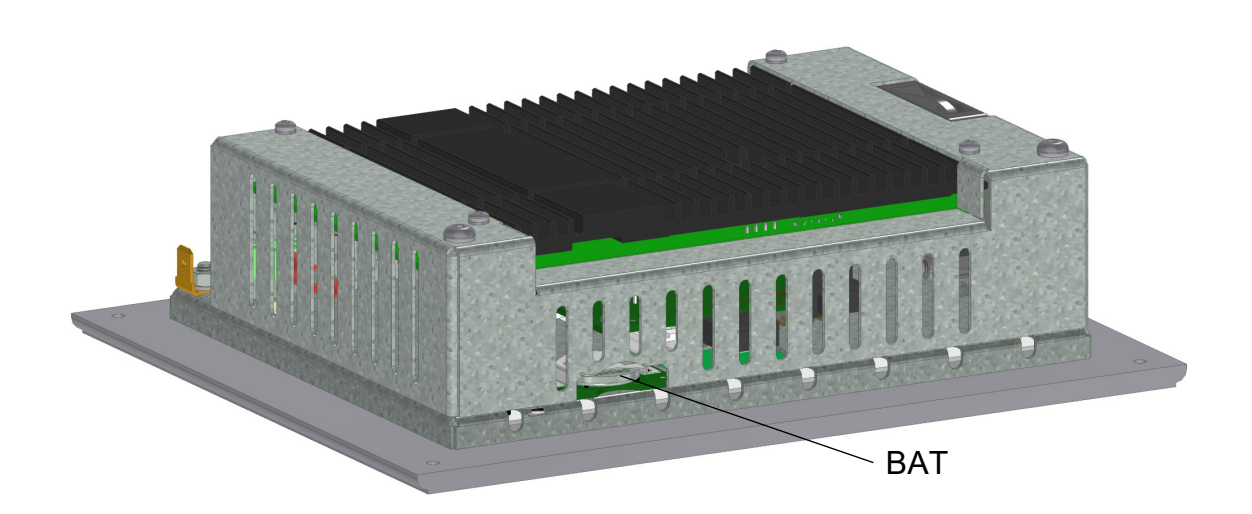

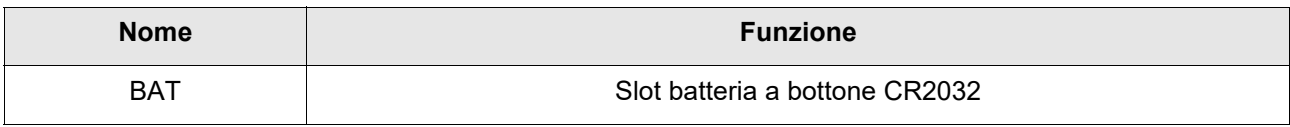

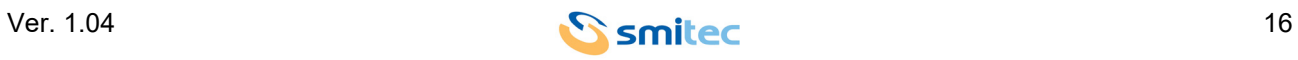

#### <span id="page-16-0"></span>**6.2 Connettore 24V IN**

Il connettore utilizzato per alimentare il POSYC 3303 possiede dei contatti a molla per facilitare il cablaggio dei singoli cavi.

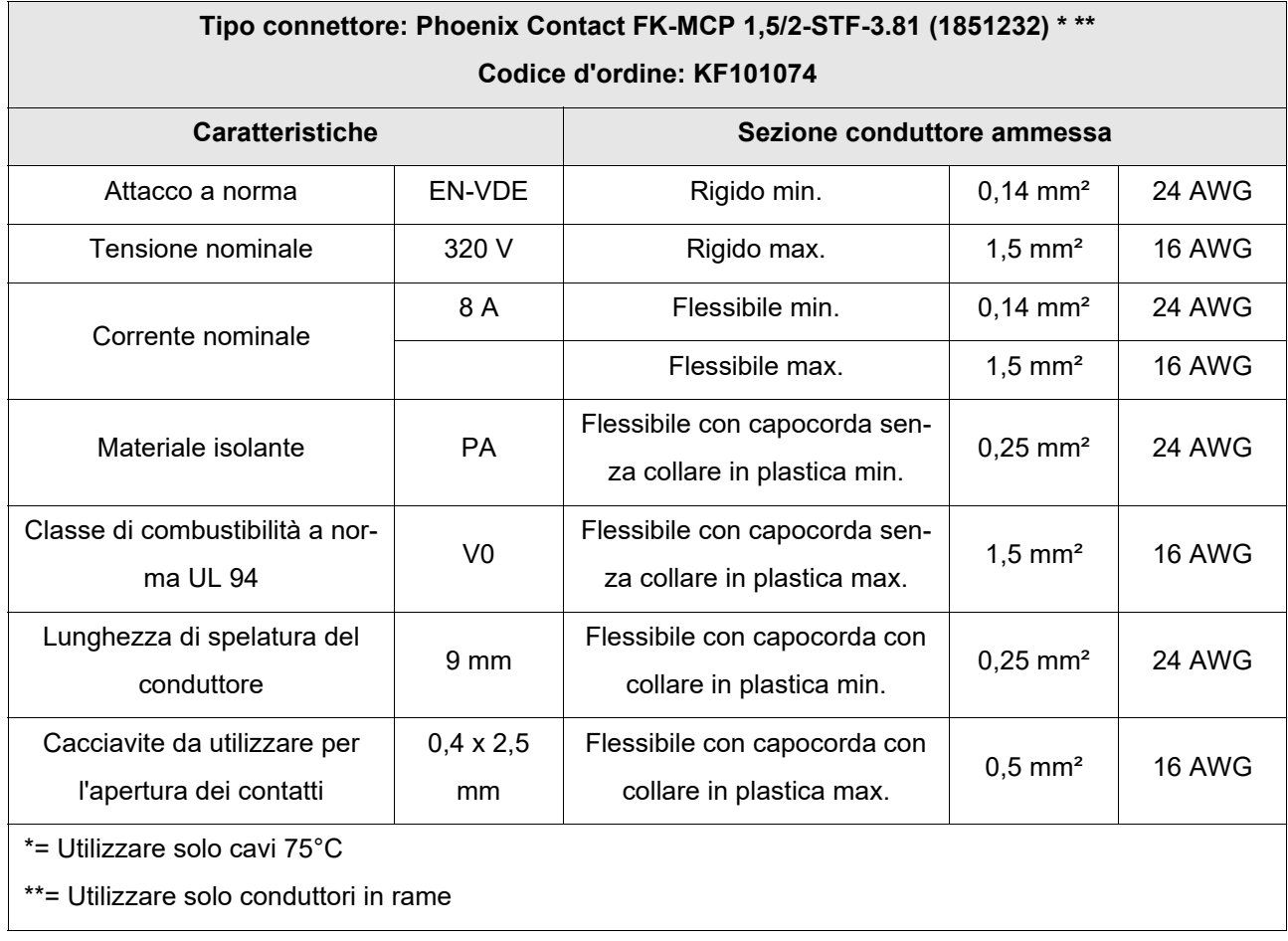

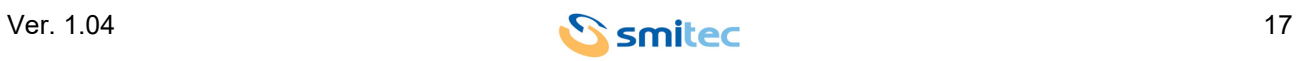

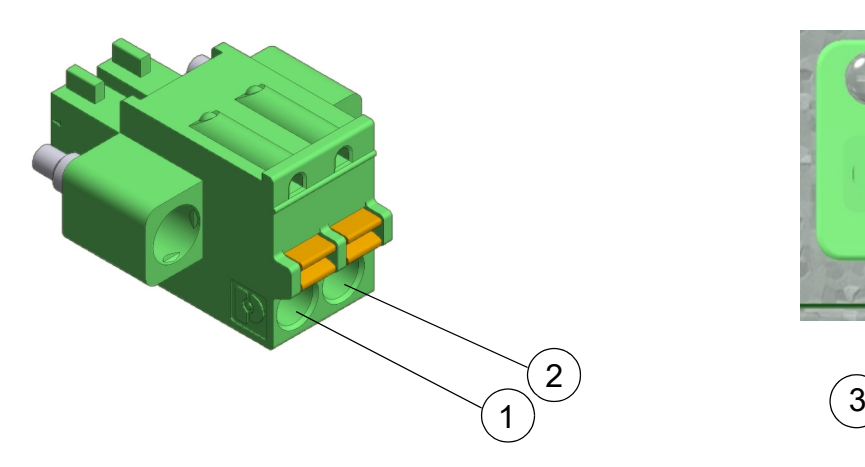

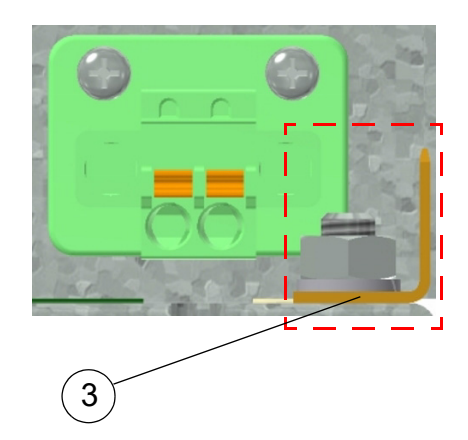

<span id="page-17-1"></span>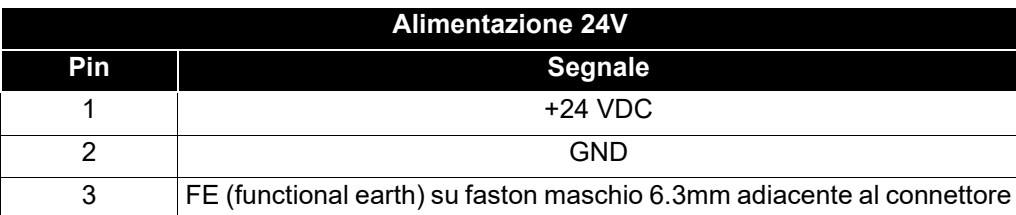

# <span id="page-17-0"></span>*ATTENZIONE*

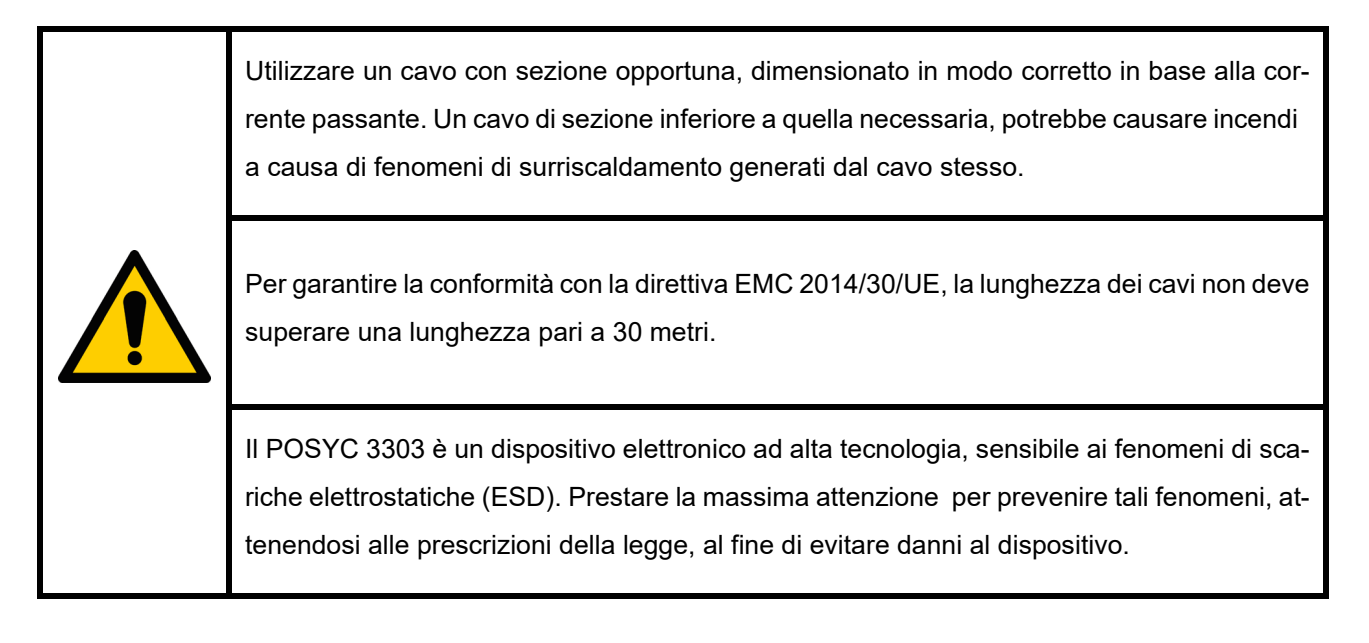

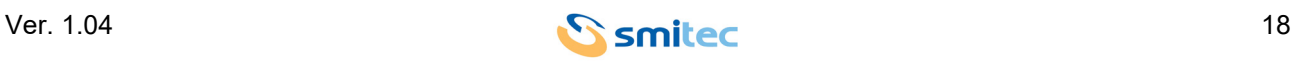

#### <span id="page-18-6"></span><span id="page-18-0"></span>**6.3 Porta seriale RS485 - COM1**

Di seguito la pinout del connettore maschio DB9 presente sul POSYC.

<span id="page-18-2"></span>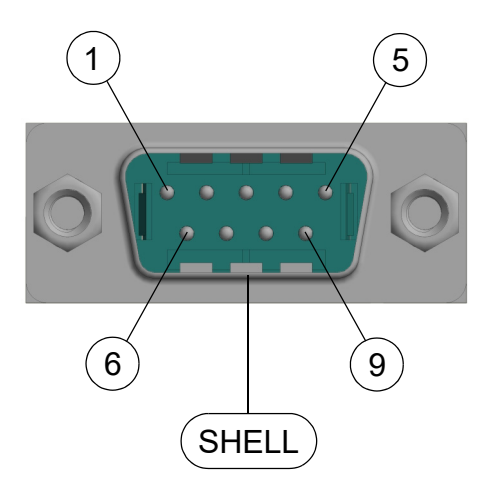

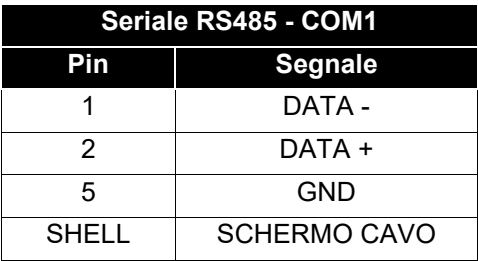

#### <span id="page-18-5"></span><span id="page-18-1"></span>**6.4 Connettori Ethernet**

Con il sistema operativo caricato sulla scheda di memoria KE050087 in dotazione, alle due porte Ethernet ETH1 e ETH2, sono attribuite funzionalità diverse.

Utilizzare il connettore ETH1 se si vuole collegare il POSYC alla rete locale.

Utilizzare il connettore ETH2 se si vuole collegare il POSYC al dispositivo "MARTS" o "MST".

<span id="page-18-4"></span><span id="page-18-3"></span>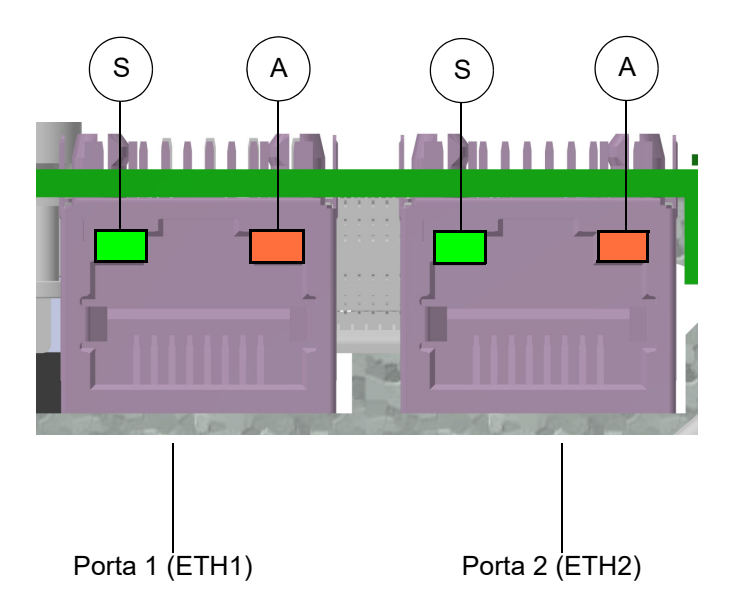

Ognuna delle due porte Ethernet possiede due LED. Il primo, contraddistinto dalla lettera S, indica la velocità di comunicazione della porta interessata. E' un LED bicolore (verde/arancione); in base alla velocità a cui la porta Ethernet sta comunicando, il LED assume una colorazione differente. Il secondo, di colore arancione, contraddistinto dalla lettera A, indica lo stato d'attività della porta stessa, ovvero se la porta è connessa o se sta comunicando.

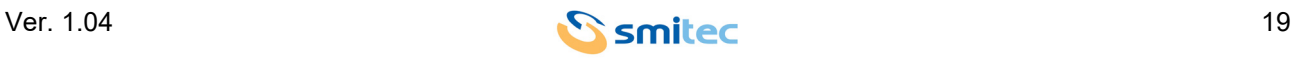

#### <span id="page-19-0"></span>**6.4.1 Comportamento del LED di segnalazione della velocità di comunicazione**

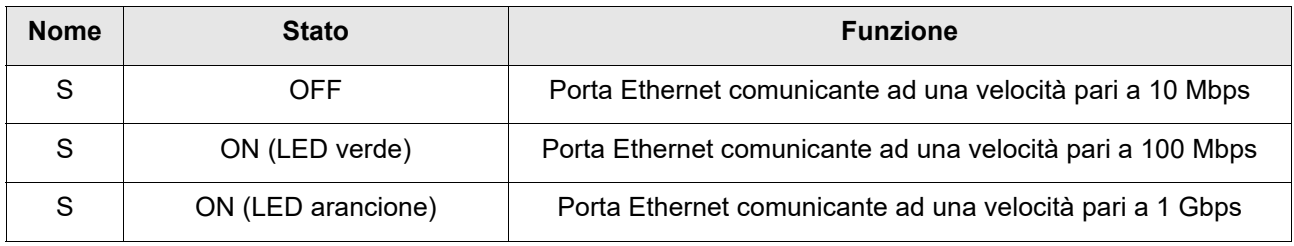

#### <span id="page-19-1"></span>**6.4.2 Comportamento del LED di segnalazione di attività di connessione e comunicazione**

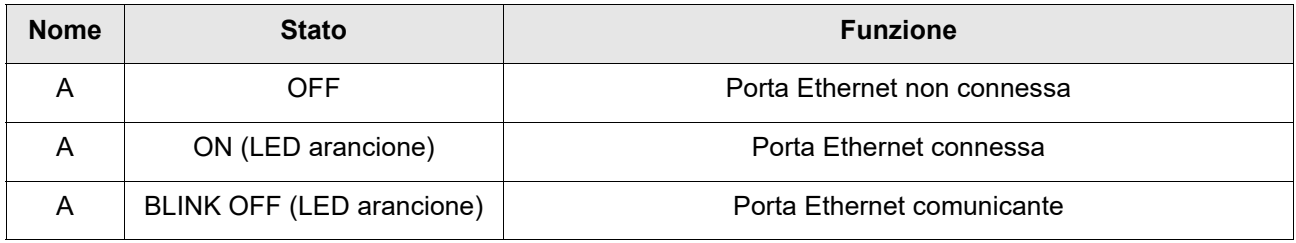

#### <span id="page-19-5"></span><span id="page-19-2"></span>**6.5 Connettori CFast card**

Nella parte inferiore del POSYC, si trova invece il connettore per la memoria CFast card. La memoria è assicurata all'interno del computer tramite il blocco di una levetta.

#### <span id="page-19-4"></span><span id="page-19-3"></span>**6.6 Slot batteria**

Nella parte superiore del POSYC, si trova invece lo slot dove è alloggiata la batteria a bottone CR2032. Essa è facilmente sostituibile; la sua sostituzione viene descritta successivamente al paragrafo 9.2 del capitolo "Manutenzione ordinaria".

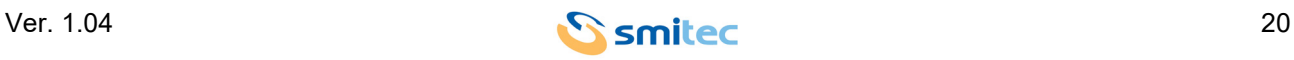

ℸ

٦

# <span id="page-20-2"></span><span id="page-20-0"></span>**7 Installazione**

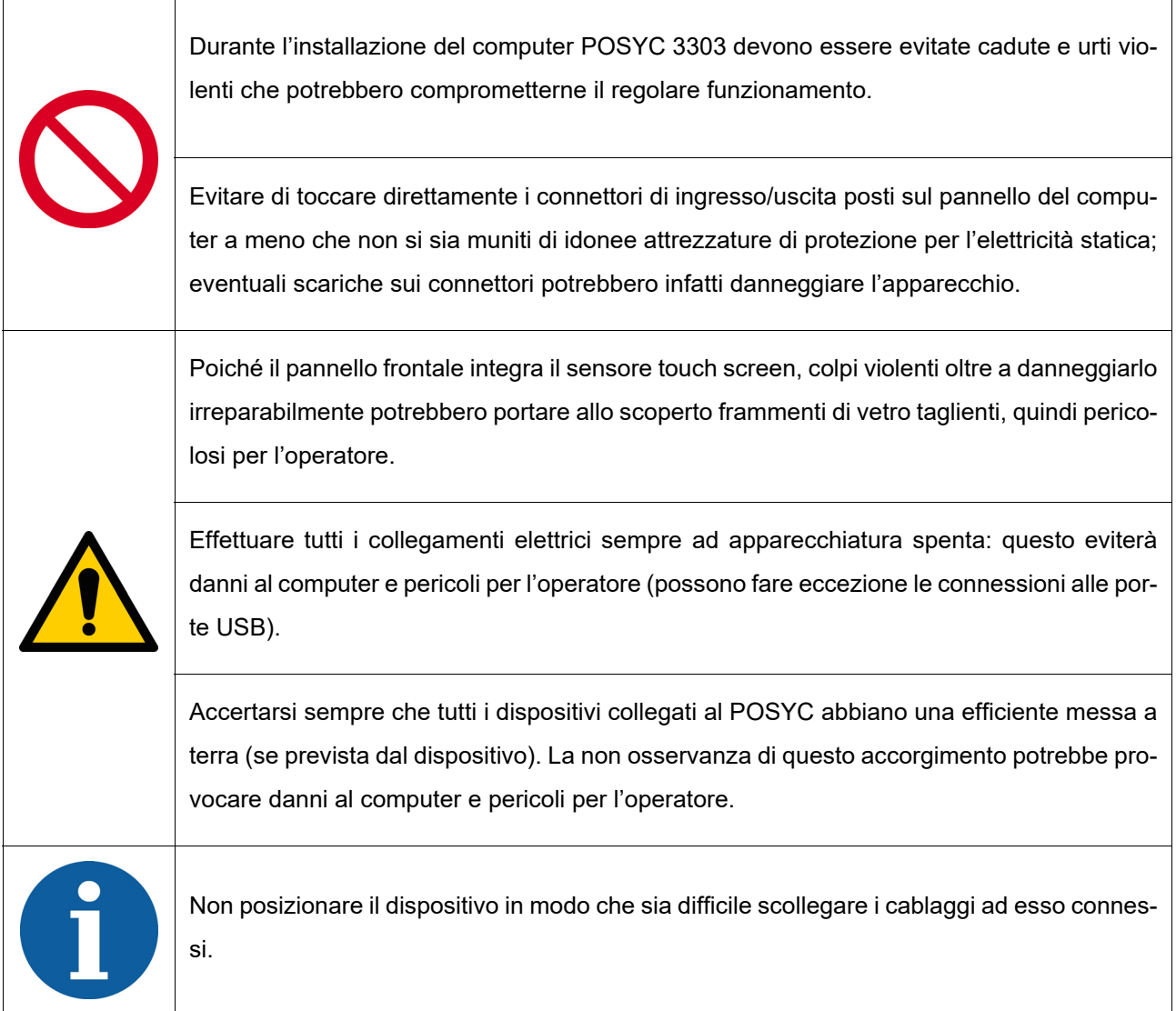

#### <span id="page-20-4"></span><span id="page-20-3"></span><span id="page-20-1"></span>**7.1 Montaggio a pannello**

Il POSYC può essere montato a pannello predisponendo il taglio consigliato su un pannello sufficientemente robusto per sostenerne il peso e per restare planare una volta fissato il computer. Una mancanza di planarità può compromettere l'efficacia della guarnizione installata. Per il fissaggio utilizzare 4 viti in acciaio M3 con testa cilindrica (non fornite).

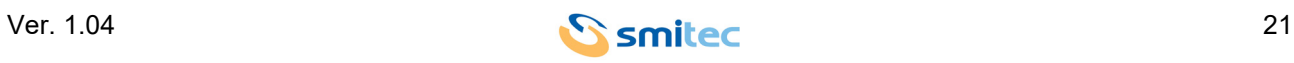

#### <span id="page-21-3"></span><span id="page-21-0"></span>**7.2 Requisiti ambientali**

Il POSYC è studiato per essere inserito in un contenitore che gli conferisca protezione da acqua e polvere che potrebbero danneggiarlo.

Il raffreddamento interno del POSYC avviene tramite l'aria aspirata lateralmente da una ventola ad alta velocità; affinché il sistema funzioni correttamente questo deve restare entro i limiti di temperatura ambiente dati nelle specifiche. Tutto ciò implica che all'interno del pannello che racchiuderà il POSYC, ci dovranno essere idonei sistemi di condizionamento per mantenere la temperatura entro i limiti accettati.

#### <span id="page-21-1"></span>**7.3 Collegamenti elettrici**

I collegamenti essenziali per il funzionamento del POSYC sono l'alimentazione e la terra; effettuare questi due collegamenti attenendosi alle indicazioni di polarità, conduttori e connettori riportate nel capitolo "Connessioni". Prima di accendere l'apparecchio verificare che la tensione di alimentazione rientri nei parametri dati in specifica.

La connessione del POSYC alle periferiche risulta semplificato dall'impiego di connettori per computer di tipo standard; questo significa che tutte le periferiche standard per personal computer sono collegabili tramite il cavo fornito in dotazione con esse o comunque con cavi commerciali di facile reperibilità.

Nel caso di collegamento di dispositivi non standard per i personal computer come inverter o altro e si necessita di combinazioni di segnali e lunghezze dei cavi personalizzate, è possibile realizzare da sé quanto serve basandosi sulle informazioni fornite nel capitolo "Connessioni".

Di seguito vengono riportate alcune raccomandazioni sull'esecuzione dei cablaggi per la comunicazione seriale.

#### <span id="page-21-4"></span><span id="page-21-2"></span>**7.3.1 Cablaggio porta seriale RS485**

L'utilizzo tipico delle porte RS485 è in configurazione multipoint, ovvero più dispositivi connessi fra loro; questo tipo di connessione sfrutta una sola coppia di conduttori e da questo consegue che la comunicazione è di tipo half-duplex.

Tramite le porte seriali RS485 si possono collegare in una singola tratta fino a 32 dispositivi (compreso il master) offrendo buona immunità ai disturbi ed una velocità massima di trasmissione ragguardevole.

Secondo le specifiche dello standard RS485 la massima lunghezza della tratta è 1200mt ad una velocità di trasmissione massima di 100kbps. Si tenga presente che la lunghezza della tratta è inversamente proporzionale alla velocità di comunicazione.

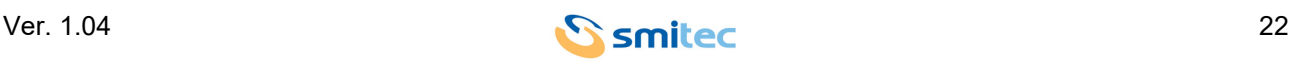

Tramite opportuni dispositivi ripetitori (massimo 9) è possibile estendere il collegamento e connettere fino a 126 dispositivi.

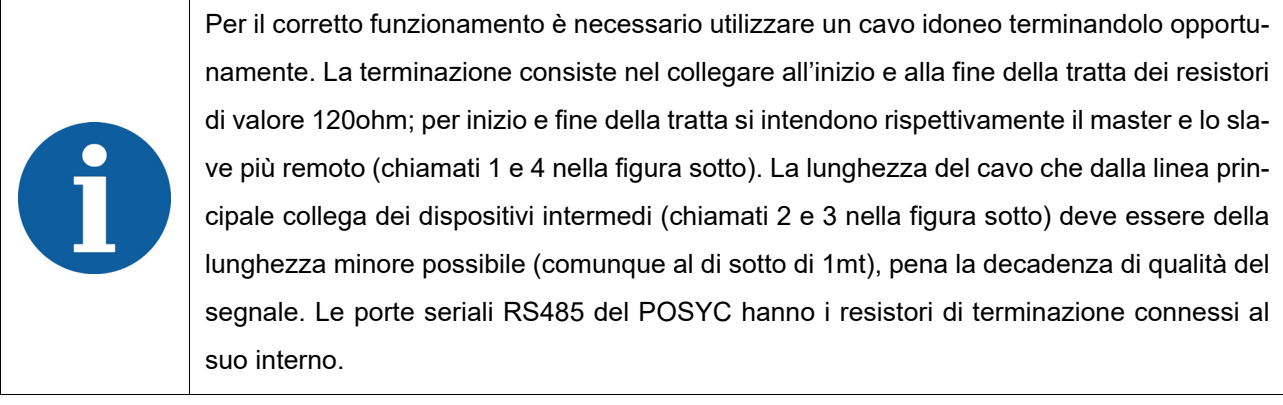

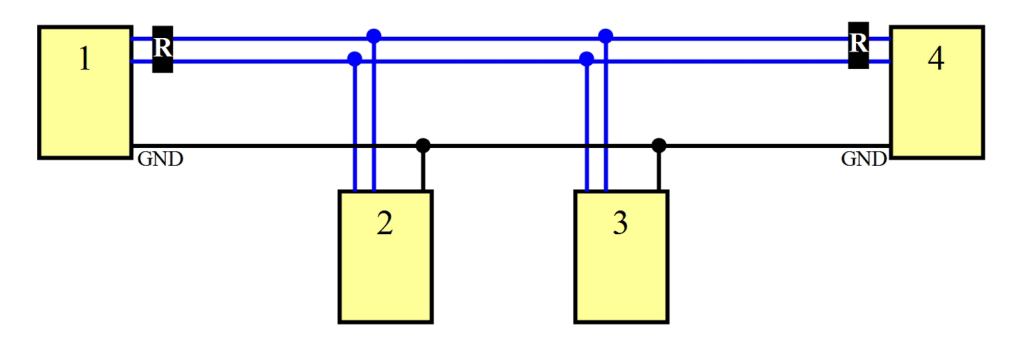

Esempio di cablaggio RS485

Un conduttore aggiuntivo rispetto alla coppia indispensabile alla comunicazione che connette fra loro le masse attenua sensibilmente la probabilità di guasti delle porte seriali specie se non isolate che potrebbero far parte di apparati con riferimenti di terra molto diversi fra loro.

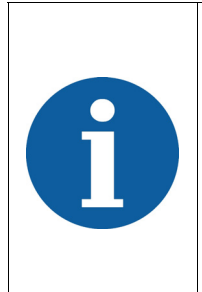

È buona norma collegare a terra lo schermo del cavo utilizzato solo ad una estremità (preferenzialmente dal lato computer) per evitare che differenze di potenziale fra i due dispositivi creino una circolazione di corrente sullo schermo del cablaggio, introducendo così disturbi di comunicazione; in alcune applicazioni è comunque effettuabile la connessione ad ambedue le estremità. La mancata connessione dello schermo a terra invece (scollegata da ambedue le estremità) vanifica la funzione dello schermo stesso.

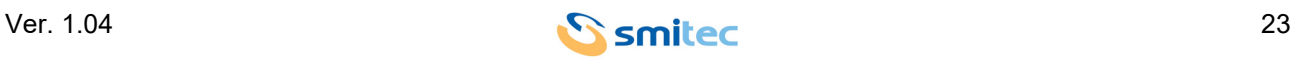

#### <span id="page-23-0"></span>**7.3.2 Segnali seriali porta RS485**

Nelle figure seguenti sono riportate le forme d'onda rilevate tramite un oscilloscopio in diverse situazioni di collegamento.

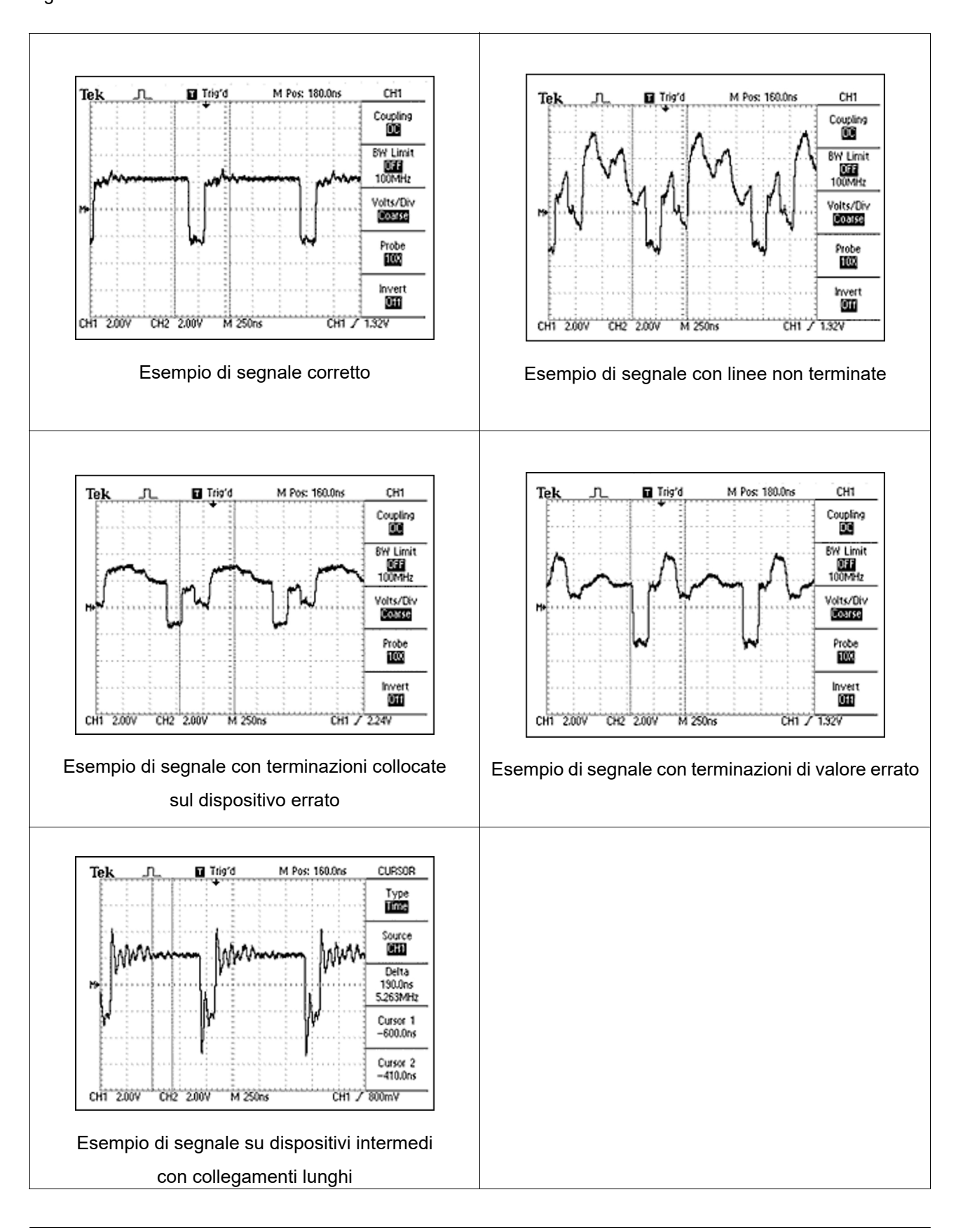

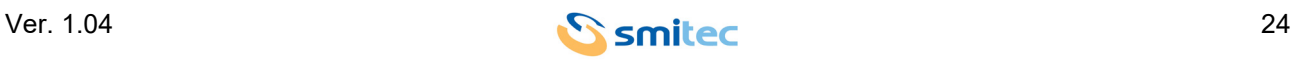

## <span id="page-24-0"></span>**8 Utilizzo dispositivo**

#### <span id="page-24-4"></span><span id="page-24-1"></span>**8.1 Touch screen**

L'uso del computer POSYC è del tutto simile ad un normale computer da tavolo; unica sostanziale differenza è il dispositivo di puntamento touch screen che tuttavia permette un utilizzo ancora più intuitivo del computer.

# *ATTENZIONE*

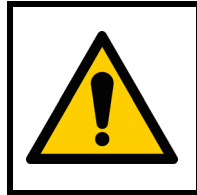

Azionare il sensore touch screen esclusivamente con le dita oppure oggetti morbidi e non appuntiti, pena il danneggiamento dello stesso.

Per azionare il touch screen è sufficiente una lieve pressione sullo stesso (questo ha l'apparenza di una qualsiasi lastra di vetro) per comandare al puntatore del sistema operativo di portarsi al di sotto dell'area sulla quale si è esercitata la pressione. A seconda delle impostazioni software, il touch screen simula il trascinamento, il click, il doppio click ed il tasto destro del mouse. Fare riferimento al manuale del software per ulteriori dettagli.

#### <span id="page-24-3"></span><span id="page-24-2"></span>**8.2 CFast card**

Le CFast card del POSYC sostituiscono il tradizionale hard disk conferendogli così maggiore robustezza verso gli urti ed aumentandone la vita utile anche in presenza di cicli di lavoro continuativi.

Il posizionamento della flash CFast card e la semplicità di estrazione/inserimento permettono la sua sostituzione rapida sia in caso di guasto che di aggiornamento software off-line.

# *ATTENZIONE*

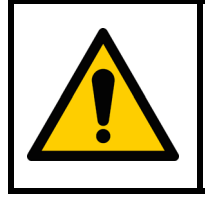

Per evitare guasti al computer e/o perdite di dati alla CFast card, la sostituzione della stessa deve essere effettuata esclusivamente a POSYC spento.

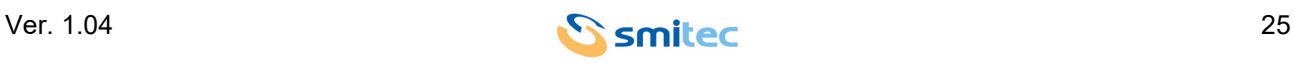

#### <span id="page-25-3"></span><span id="page-25-0"></span>**8.3 Priorità dei dispositivi di avvio**

Per dispositivo di avvio si intende la CFast card o il flash disk USB, o altre memorie di massa sulle quali è memorizzato il sistema operativo (ad esempio Windows) tramite le quali il computer si avvia.

Per impostazione di fabbrica la ricerca del sistema operativo avviene per prima nella CFast, poi in un eventuale flash disk USB. Il primo dispositivo fra questi che contiene le informazioni di avvio di un sistema operativo viene utilizzato.

<span id="page-25-5"></span>Pertanto se si volesse avviare il computer in una sequenza diversa, è necessario modificare le impostazioni nel CMOS Setup o rimuovere gli altri possibili dispositivi di avvio (espellendo ad esempio la CFast).

<span id="page-25-4"></span>Per il modo di funzionamento del BIOS del POSYC, la sequenza di avvio si adatta automaticamente alle variazioni di numero o numero di serie dei dispositivi di avvio; infatti i dispositivi nuovi, cioè non presenti alla precedente accensione del computer, vengono inseriti come ultimi nella sequenza di avvio.

Da questo ne consegue che sostituendo ad esempio la CFast che conteneva il sistema operativo, alla successiva accensione non viene utilizzata per l'avvio; è necessario perciò correggere l'impostazione nel CMOS Setup (vedere paragrafo 10.3) o si devono scollegare temporaneamente gli altri dispositivi di avvio.

Se necessario quindi, tramite tastiera USB collegata al POSYC entrare nel CMOS Setup accedendovi tramite la password STECH (alimentare il computer e appena compare il logo Smitec premere il tasto Del/Delete della tastiera).

Fare attenzione a non modificare nessun altro parametro, pena il mancato funzionamento del dispositivo.

#### <span id="page-25-2"></span><span id="page-25-1"></span>**8.4 Accensione**

Alimentando il POSYC 3303, per circa 4 secondi il dispositivo si accende per poi spegnersi per lo stesso arco di tempo. Successivamente il dispositivo si riavvierà, con la particolarità che la ventola di raffreddamento inizialmente girerà in modo lento per poi incrementare la propria velocità fino a regime.

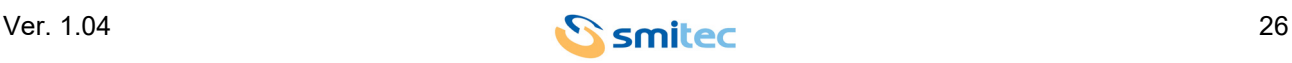

## <span id="page-26-0"></span>**9 Manutenzione ordinaria**

#### <span id="page-26-1"></span>**9.1 Pulizia del sensore touch screen**

La pulizia del sensore touch-screen deve avvenire piuttosto frequentemente per evitare la stratificazione dello sporco derivato dalle mani o da materiali che venissero accidentalmente in contatto con la sua superficie e per mantenere la migliore visibilità possibile del display.

Se necessario è possibile pulire la parte anteriore del dispositivo (tastiera e finestra di visualizzazione) con un panno per la pulizia molto morbido (consigliato in microfibra) inumidito con acqua o soluzione detergente per display.

#### <span id="page-26-6"></span><span id="page-26-3"></span><span id="page-26-2"></span>**9.2 Sostituzione della batteria orologio**

<span id="page-26-4"></span>La sostituzione della batteria dell'orologio interno, oltre a garantire il mantenimento dello stesso, è utile per non perdere le impostazioni del CMOS Setup (informazioni basilari per il funzionamento del computer).

A seconda del clima e della modalità di utilizzo del computer questa può avere una durata molto variabile a partire dalla data di produzione del POSYC.

<span id="page-26-5"></span>Si suggerisce pertanto di effettuare la sostituzione preventiva della batteria almeno ogni 2 anni avendo cura di utilizzare sempre il modello esatto (batteria a bottone 3V al litio – CR2032).

Per la sostituzione è sufficiente rimuovere la batteria dal proprio slot situato nella parte superiore del POSYC 3303, quindi con alimentazione disinserita rimpiazzare la batteria con una nuova. Per semplificarne la sostituzione, aiutarsi con un piccolo cacciavite facendo leva delicatamente in modo tale che la batteria fuoriesca leggermente dal proprio slot per poi riuscire ad afferrarla in modo agevole e quindi estrarla.

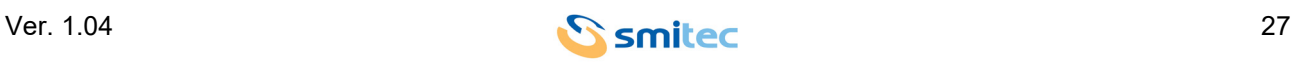

Prestare attenzione al modo in cui viene inserita nel proprio slot la nuova batteria, rispettando la polarità come rappresentato nell'immagine seguente:

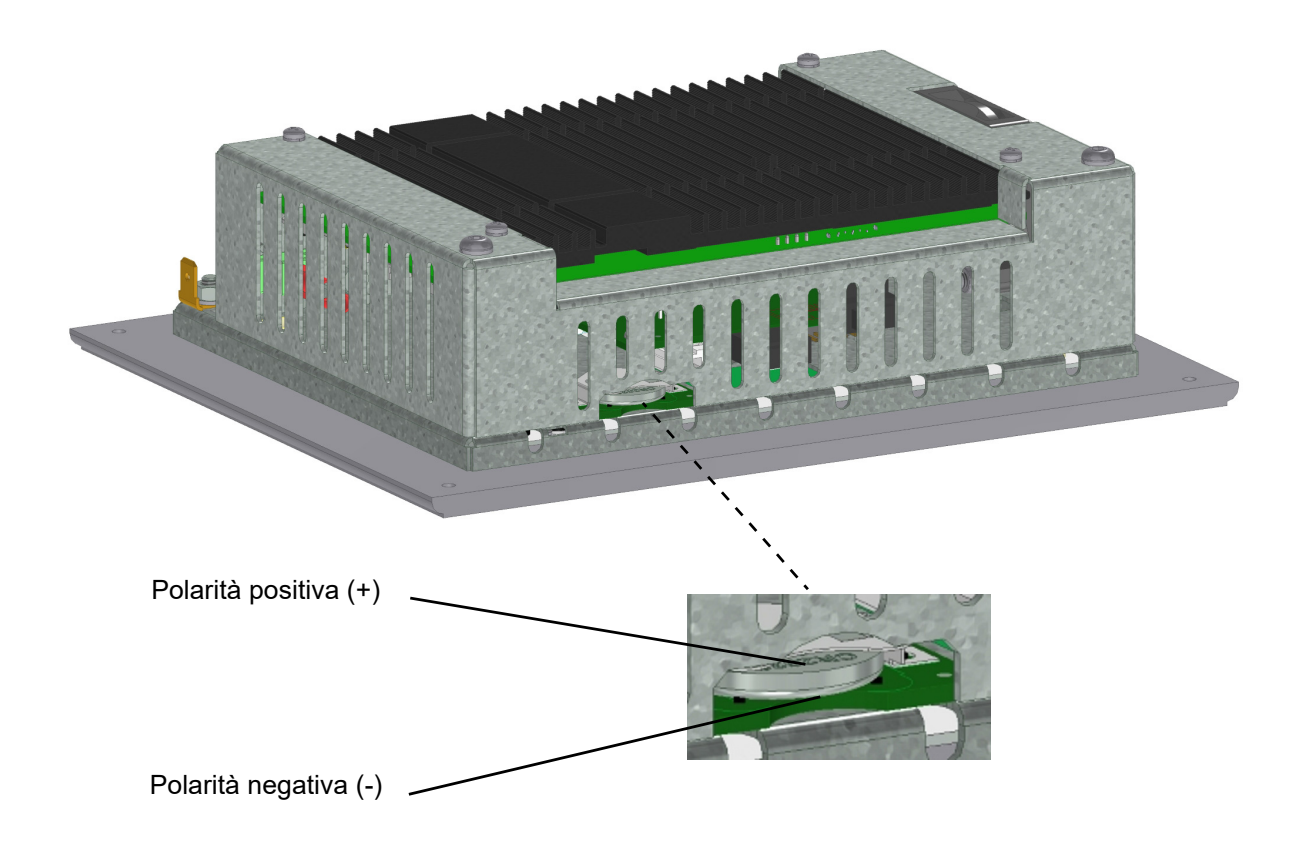

Se la batteria esistente non è completamente scarica, effettuando l'operazione di sostituzione in pochi secondi, non sarà necessario correggere data/ora del CMOS Setup.

#### <span id="page-27-1"></span><span id="page-27-0"></span>**9.3 Sostituzione CFast**

Nel caso sia necessaria la sostituzione della flash disk CFast da 32GB (KE050087), il BIOS cambia in automatico le proprie impostazioni di Boot. Per permettere che il POSYC si avii correttamente con il sistema operativo installato sulla nuova CFast, ovvero Windows 10, è necessario modificare i parametri del BIOS/CMOS come descritto di seguito:

- *Boot*
- *Boot Option #1*
- *UEFI: Built-in EFI Shell* sostituire con *Windows Boot Manager (P0: CFast 3ME4)*
- *Boot*
- *Boot Option #2*
- *UEFI: Built-in EFI Shell* sostituire con *Disabled*

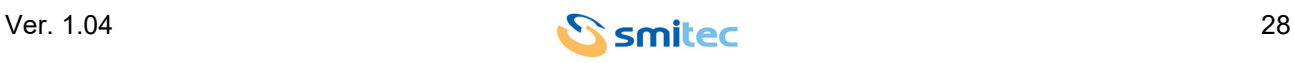

Salvare poi i parametri modificati in questo modo:

- *Save & Exit*
- *Save Changes and Reset*
- Si apre in automatico la finestra *"Save configuration and reset ?"*
- <span id="page-28-1"></span>*•* Confermare con la tastiera *"Yes"*

#### <span id="page-28-0"></span>**9.4 Aggiornamento BIOS**

Nel caso fosse necessario reinstallare il BIOS tramite chiavetta USB dedicata, modificare i parametri del BIOS/ CMOS come descritto di seguito:

- *Boot*
- *CSM Support*
- *Disabled* cambiare in *Enabled*

Salvare poi i parametri modificati in questo modo:

- *Save & Exit*
- *Save Changes and Reset*
- Si apre in automatico la finestra *"Save configuration and reset ?"*
- Confermare con la tastiera *"Yes"*

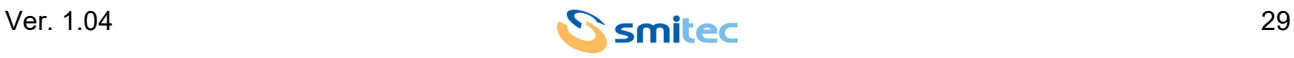

# <span id="page-29-0"></span>**10 Appendici**

#### <span id="page-29-2"></span><span id="page-29-1"></span>**10.1 Appendice I: Parametri del CMOS Setup**

Nei POSYC 3303, per garanzia di funzionamento i parametri del CMOS Setup sono memorizzati nel BIOS. Nel caso in cui si verificasse una perdita della memoria del CMOS Setup, ad esempio in seguito all'esaurimento della batteria tampone, questi si ripristinano automaticamente all'avvio del POSYC, ad eccezione della data e dell'ora che possono però essere reimpostati tramite il sistema operativo.

Se si dovessero modificare erroneamente i parametri, questi possono essere ripristinati tramite la funzione "Load Optimized Defaults" presente nel menù "Save&Exit" del CMOS Setup.

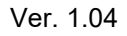

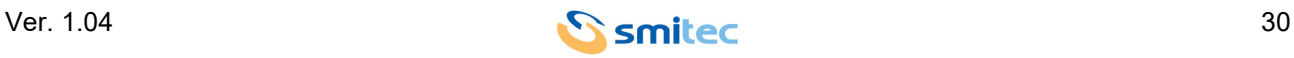

# <span id="page-30-0"></span>11 Indice analitico

# $\mathbf{A}$

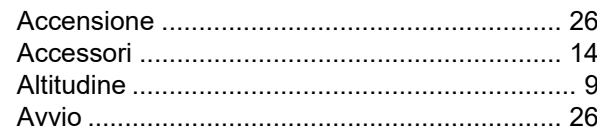

# $\, {\bf B}$

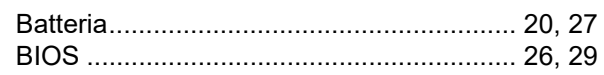

# $\mathbf C$

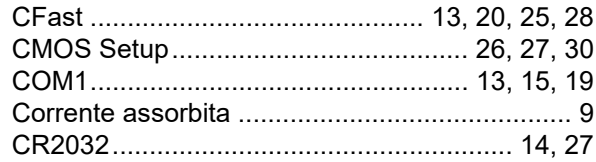

# D

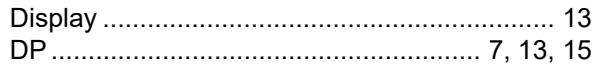

# $\mathsf{E}$

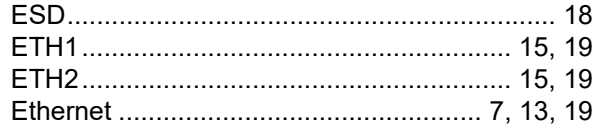

# $\bar{\mathsf{F}}$

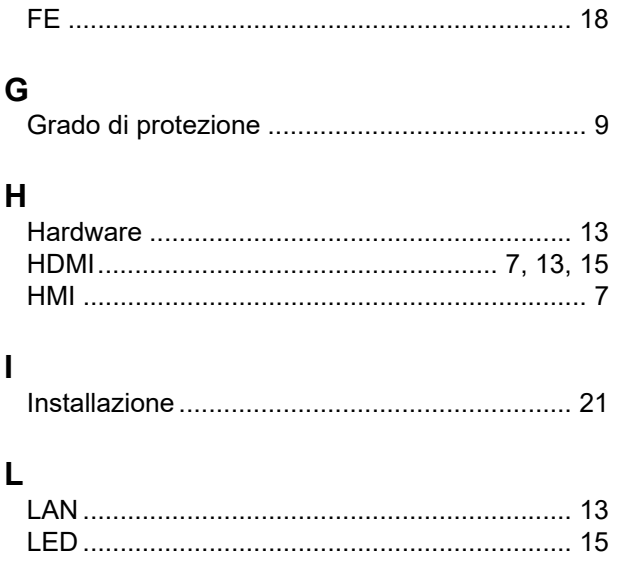

# $\mathsf{M}$

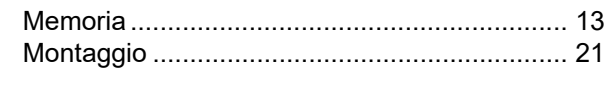

#### $\mathbf{o}$

## $\mathsf{P}$

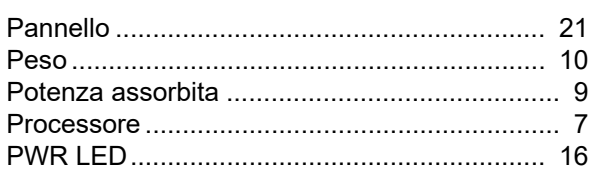

# $\overline{\mathsf{R}}$

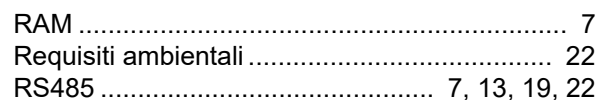

# $\mathbf T$

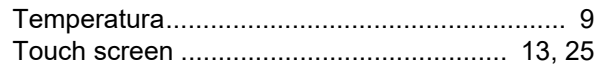

# $\overline{\mathsf{U}}$

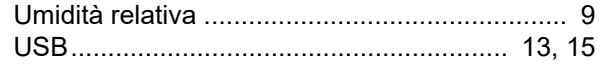

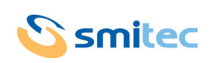